# UNIVERSIDADE TECNOLÓGICA FEDERAL DO PARANÁ COORDENADORIA DO CURSO DE ENGENHARIA DE SOFTWARE

AMANDA ALBERTI

# DESENVOLVIMENTO DE SOFTWARE PARA APOIO NA ALFABETIZAÇÃO DE ALUNOS COM DEFICIÊNCIA INTELECTUAL

TRABALHO DE CONCLUSÃO DE CURSO

DOIS VIZINHOS

2018

# AMANDA ALBERTI

# DESENVOLVIMENTO DE SOFTWARE PARA APOIO NA ALFABETIZAÇÃO DE ALUNOS COM DEFICIÊNCIA INTELECTUAL

Trabalho de Conclusão de Curso apresentado(a) como requisito parcial à obtenção do título de Bacharel em Engenharia de Software, da Universidade Tecnológica Federal do Paraná.

Orientador: Prof. Dra. Marisângela Pacheco **Brittes** 

## DOIS VIZINHOS

2018

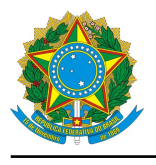

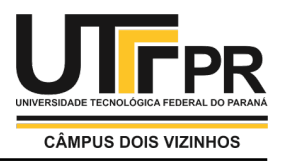

# **TERMO DE APROVAÇÃO**

## **Desenvolvimento de software para apoio na alfabetização de alunos com deficiência intelectual.**

por

## **Amanda Alberti**

Este Trabalho de Conclusão de Curso foi apresentado em 03 de Dezembro de 2018 como requisito parcial para a obtenção do título de Bacharel em Engenharia de Software. O(a) candidato(a) foi arguido(a) pela Banca Examinadora composta pelos professores abaixo assinados. Após deliberação, a Banca Examinadora considerou o trabalho aprovado.

> Marisangela Pacheco Brittes Presidente da Banca

Rafael Alves Paes de Oliveira Membro Titular

Simone de Sousa Borges Membro Titular

\* A Folha de Aprovação assinada encontra-se na Coordenação do Curso

#### AGRADECIMENTOS

Agradeço a Deus em primeiro lugar que esteve comigo ao longo desse percurso ajudado a superar as dificuldades e por tornar possível a realização dessa meta.

A todo o corpo docente que me instruíram conhecimento durante essa caminhada, especialmente a minha orientadora, Dra. Marisângela, reconheço e agradeço a orientação.

Agradeço também aos professores, pedagogos, diretoria e alunos da Associação de Pais e Amigos dos Excepcionais, que ajudaram significativamente na realização desse trabalho e foram de suma importância para a obtenção dos resultados.

À criadora do "método das boquinhas", Retana Jardini, que dispôs do seu trabalho para serem incluídos no software desenvolvido.

À toda a minha família, que com muito carinho não mediram esforços para que eu chegasse até essa etapa em minha vida e principalmente a minha mãe, que com suas palavras, carinho e dedicação, sempre me incentivou a seguir.

À todos os meus amigos e as pessoas que conheci durante a vida acadêmica, que me apoiaram direta ou indiretamente e torceram pela minha conquista. Meu muito obrigada.

## RESUMO

ALBERTI, Amanda. DESENVOLVIMENTO DE SOFTWARE PARA APOIO NA ALFABETIZAÇÃO DE ALUNOS COM DEFICIÊNCIA INTELECTUAL. [56](#page-56-0) f. Trabalho de Conclusão de Curso – Coordenadoria do Curso de Engenharia de Software, Universidade Tecnológica Federal do Paraná. Dois Vizinhos, 2018.

Esse trabalho apresenta os procedimentos de pesquisa, desenvolvimento e validação do software ABC do bem, que se trata de um sistema de apoio na alfabetização de alunos com deficiência intelectual. A partir das pesquisas e visitas as intuições de ensino especial, foi possível observar os métodos de ensino já utilizados em salas de aula e levantar os requisitos necessários para a implementação do novo software. Observou-se também que a aplicação de meios digitais apresentam vantagens como uma maior atratividade e interação por parte dos alunos, assim como mais recursos disponíveis para auxiliar as professoras em suas atividades de alfabetização. Os resultados obtidos através da validação mostram que esse software é uma ferramenta didática útil e de grande importância para auxilio aos professores e alunos.

Palavras-chave: Software Educacional; Alfabetização; Deficiência intelectual; Alfabetização de pessoas com de ciência intelectual.

## ABSTRACT

ALBERTI, Amanda. SOFTWARE DEVELOPMENT FOR SUPPORT IN THE LITERACY OF INTELLECTUAL DISABLED STUDENTS. [56](#page-56-0) f. Trabalho de Conclusão de Curso – Coordenadoria do Curso de Engenharia de Software, Universidade Tecnológica Federal do Paraná. Dois Vizinhos, 2018.

This paper presents the procedures for research, development and validation of the software ABC do bem, which is a support system in the literacy of students with intellectual disabilities. From the researches and visits to the intuitions of special education, it was possible to observe the teaching methods already used in classrooms and to raise the necessary requirements for the implementation of the new software. It was also observed that the application of digital media presents advantages such as greater attractiveness and interaction on the part of the students, as well as more resources available to assist the teachers in their literacy activities. The results obtained through the validation show that this software is a useful didactic tool and of great importance for the help of teachers and students.

Keywords: Educational Software; Literacy; Intellectual deficiency; Literacy of people with intellectual science.

## LISTA DE FIGURAS

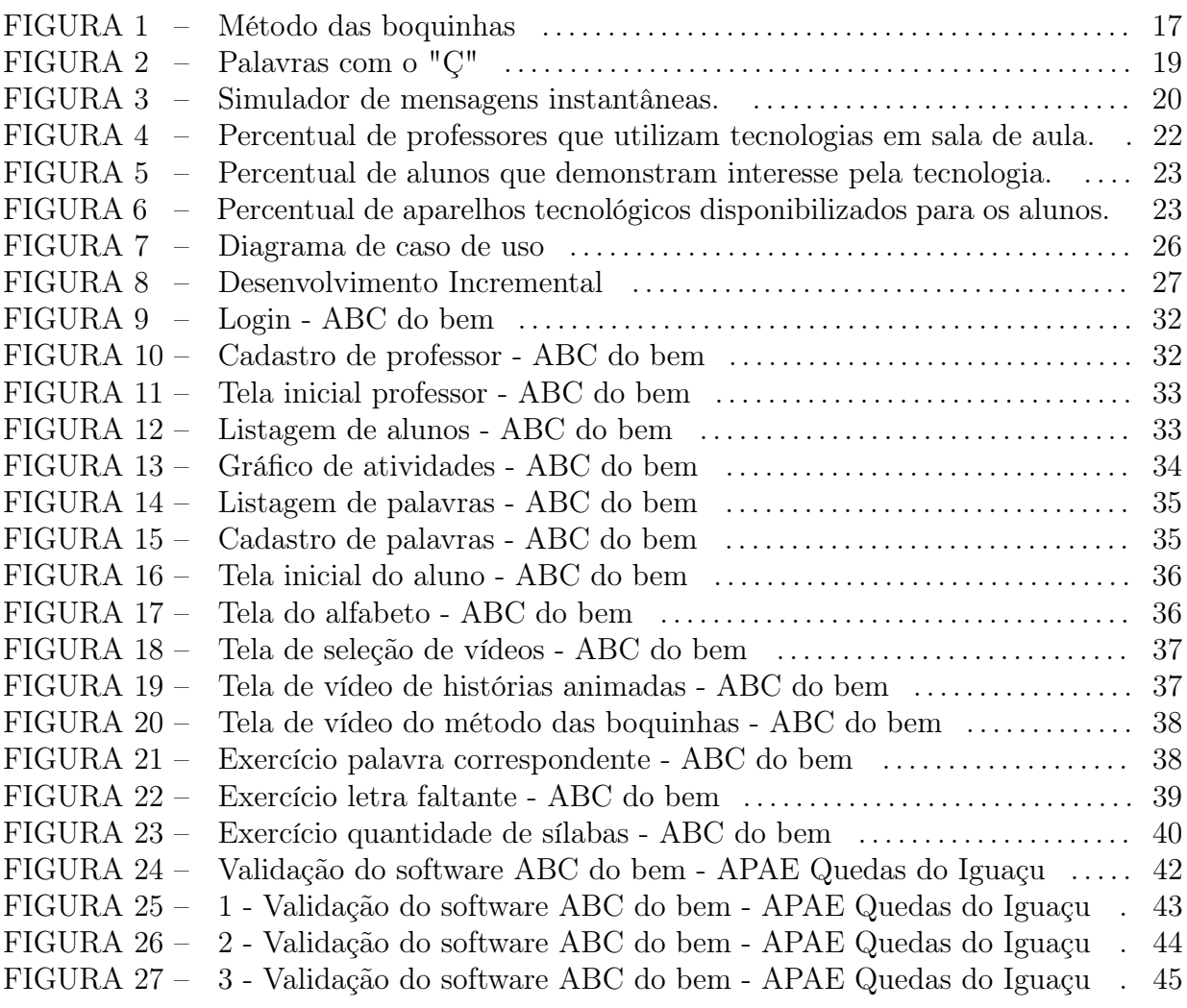

# LISTA DE QUADROS

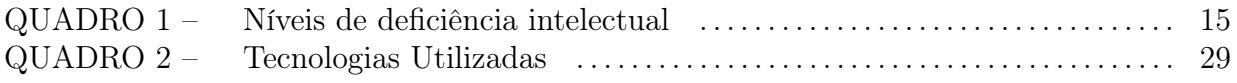

## LISTA DE SIGLAS

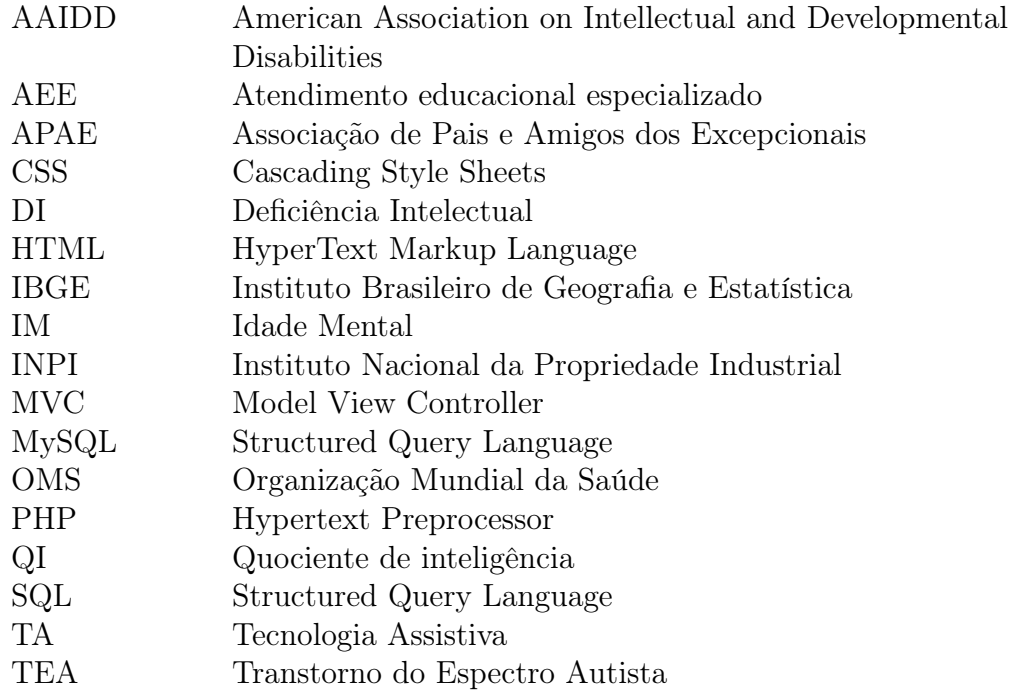

# SUMÁRIO

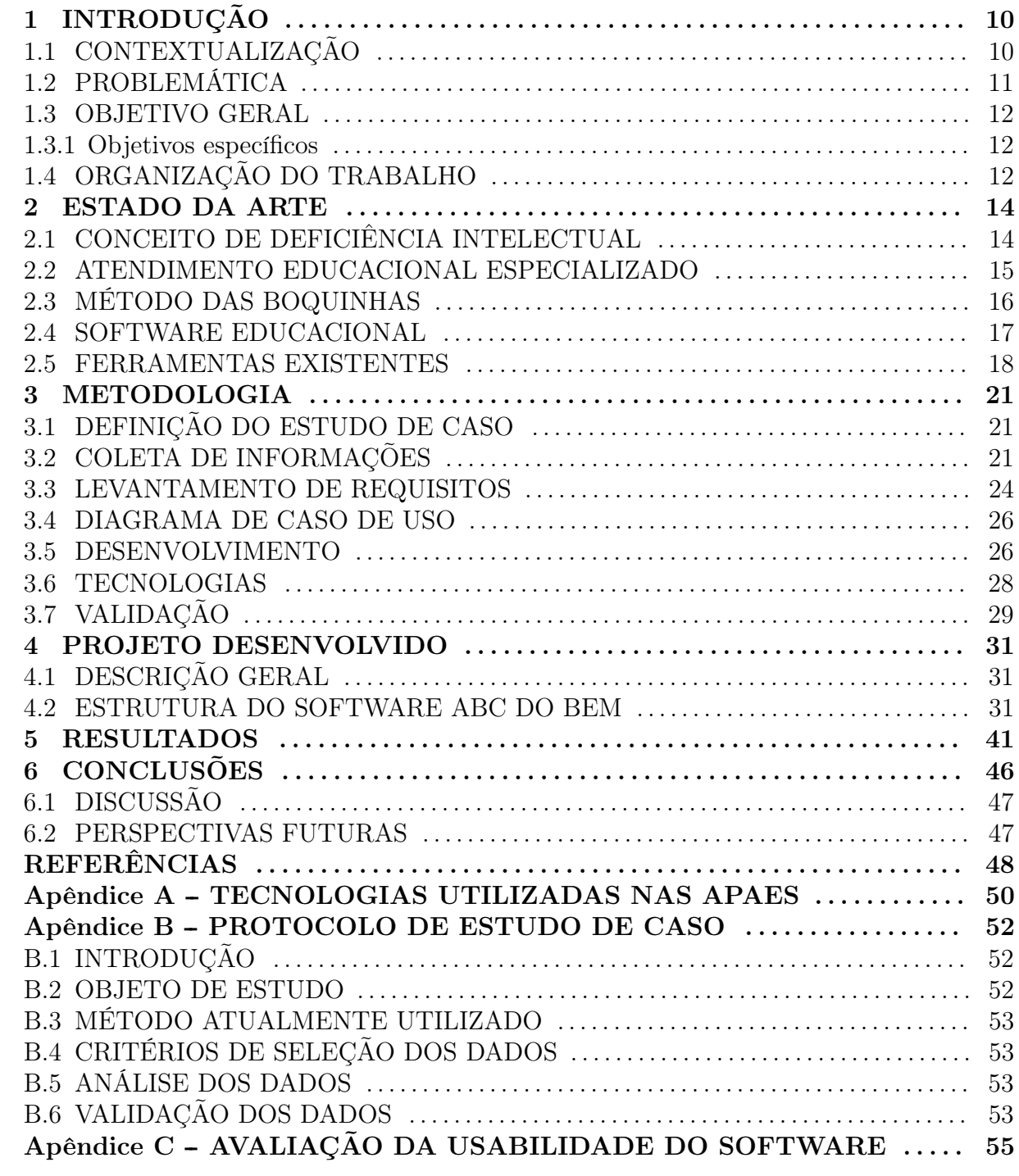

## <span id="page-10-0"></span>1 INTRODUÇÃO

Esse Capítulo tem como objetivo contextualizar na seção 1.1 o tema do trabalho proposto, apresentando a deficiência de uma maneira geral assim como o cenário atual vivenciado por pessoas portadoras da deficiência intelectual. A seção [1.2](#page-11-0) apresenta os problemas existentes na unidade do estudo de caso selecionada para esse trabalho. Em seguida a seção [1.3](#page-12-0) e [1.3.1](#page-12-1) descreve os objetivos dessa monografia. Finalizando, a organização do trabalho encontra-se descrita na seção [1.4.](#page-12-2)

## <span id="page-10-1"></span>1.1 CONTEXTUALIZAÇÃO

Segundo a organização mundial da saúde (OMS), 1 bilhão de pessoas vivem com algum tipo de deficiência. No Brasil, esse número passa de quase 46 milhões de brasileiros, cerca de 23,9% da população. De acordo com dados estatísticos do Instituto Brasileiro de Geografia e Estatística (IBGE), obtidos no último censo realizado em 2010, mostram que a deficiência visual é a mais representativa, atingindo 18,6% dos brasileiros. O estudo também apresenta que 7% da população possui deficiência física e 5,10% deficiência auditiva[\(IBGE, 2010\)](#page-48-0).

Além disso a deficiência intelectual que é a base para o desenvolvimento desse trabalho, inclui 1,40% das pessoas, sendo que mais da metade (54%) tem um grau intenso ou muito intenso de limitação, sendo os graus mais elevados encontrados em pessoas com o ensino fundamental incompleto [\(IBGE, 2010\)](#page-48-0).

Por essa razão, com o intuito de apoiar as famílias dos portadores de deficiência e proporcionar maiores contribuições no ensino a este público, surgiram as Associações de Pais e Amigos dos Excepcionais (APAE's), com 2.159 filiais distribuídas em todos os estados brasileiros há mais de 62 anos [\(MACEDO, 2017\)](#page-49-0).

A inclusão social dessas pessoas é bastante desconhecida do restante da população em geral, porém é possível observar diversas dificuldades enfrentadas diariamente associadas a fatores como carências sociais, baixo nível de escolaridade, preconceitos e desigualdades. Dessa forma percebe-se a necessidade de desenvolver meios de minimizar a exclusão que sofrem no meio social devido às suas diferenças.

Uma das opções para facilitar a vida das pessoas é fazer uso de tecnologias e para os portadores de necessidades especiais existe o conceito de Tecnologias Assistivas (TA) as quais são definidas como "uma ampla gama de equipamentos, serviços, estratégias e práticas concebidas e aplicadas para minorar os problemas encontrados pelos indivíduos com deficiências"[\(COOK; POLGAR; HUSSEY, 2008\)](#page-48-1). Essas tecnologias abrangem uma área do conhecimento e pesquisa com diversas oportunidades no desenvolvimento educacional, social e intelectual, proporcionando também maior independência e significativa melhoria na qualidade de vida das pessoas deficientes e seus familiares.

#### <span id="page-11-0"></span>1.2 PROBLEMÁTICA

A deficiência intelectual é uma incapacidade caracterizada por limitações significativas tanto no funcionamento intelectual (raciocínio, aprendizado, resolução de problemas) quanto no comportamento adaptativo, que abrange uma gama de habilidades sociais e práticas do dia a dia [\(INTELLECTUAL; DISABILITIES, 2010\)](#page-48-2).

Para apoiar o processo de alfabetização as APAE's fazem o uso de diferentes métodos de ensino, sendo um deles o método das boquinhas, o qual é bastante utilizado junto a portadores de deficiência intelectual e apresenta fortes contribuições e ganhos na alfabetização, em crianças com ou sem necessidades especiais. Porém, exige alto grau de atenção e percepção auditiva por parte dos alunos. Há ainda relatos de educadores que sua aplicabilidade é dificultada quando executada em salas de aula com um grande número de estudantes, devido à ruídos e dificuldades em alcançar a atenção necessária por parte dos alunos. Soma-se também o fato de muitos educadores não possuírem o devido preparo para fazer uso de sua voz de maneira adequada ao produzir os fonemas, levando à equívocos fonológicos e prejudicando suas cordas vocais [\(JARDINI, 2003\)](#page-48-3).

O desenvolvimento de procedimentos pedagógicos com eficácia comprovada tornase um desafio para todos aqueles que trabalham com pessoas que apresentam algum grau de deficiência mental. A informatização de procedimentos e a criação de materiais pedagógicos com recursos tecnológicos podem trazer benefícios para o aprendiz [\(HEIN et](#page-48-4) [al., 2010\)](#page-48-4).

Considerando esse cenário foram realizadas reuniões junto à APAE de Quedas do Iguaçu para entender melhor as dificuldades locais existentes, sendo possível perceber o interesse por uma tecnologia de apoio e a necessidade de métodos diferenciados na alfabetização de pessoas com deficiência intelectual, visando melhorar a atenção e o estímulo à participação nas aulas, com a finalidade de alavancar o desenvolvimento do potencial de cada um.

Verificou-se que a Instituição enfrenta diariamente diferentes impasses durante o processo de alfabetização de seus alunos. Um deles diz respeito ao método das boquinhas, o qual devido a sua aplicabilidade, demanda da repetição dos fonemas de cada letra diariamente até a memorização por parte dos aprendizes. Isso torna o trabalho do educador repetitivo e cansativo, sendo também pouco atrativo para os alunos.

Nesse contexto, o estudo e desenvolvimento de tecnologias que possam apoiar processos de educação para pessoas com atraso cognitivo é pertinente no sentido de facilitar o trabalho dos educadores e estimular os alunos de uma forma diferenciada.

#### <span id="page-12-0"></span>1.3 OBJETIVO GERAL

Desenvolvimento de um software educativo que sirva como ferramenta de apoio a professores no processo de alfabetização de alunos com deficiência intelectual.

### <span id="page-12-1"></span>1.3.1 OBJETIVOS ESPECÍFICOS

- Estudar o método de alfabetização utilizado por profissionais da educação especial da APAE de Quedas do Iguaçu.
- Desenvolver uma aplicação WEB para auxiliar na alfabetização de alunos com deficiência intelectual inserindo o método identificado, como apoio ao ensino do professor.
- Validar a solução desenvolvida na APAE de Quedas do Iguaçu.

#### <span id="page-12-2"></span>1.4 ORGANIZAÇÃO DO TRABALHO

O trabalho descrito a seguir está estruturado em mais seis Capítulos. O segundo Capítulo [2](#page-14-0) aborda conceitos e definições da deficiência intelectual e também softwares existentes no mercado para esse público. O terceiro Capítulo [3](#page-21-0) apresenta os procedimentos metodológicos utilizados para o desenvolvimento desse trabalho. O quarto Capítulo [4](#page-31-0) trata do projeto desenvolvido, descrevendo o software e suas funcionalidades.

Posteriormente no Capítulo [5,](#page-41-0) é descrito os resultados juntamente com a validação do software na APAE de Quedas do Iguaçu, finalizando com as conclusões obtidas no Capítulo [6](#page-46-0) e algumas perspectivas e melhorias futuras no Capítulo [6.2.](#page-47-1) Há ainda documentos e apêndices utilizados para a formulação desse trabalho, envolvendo um levantamento de tecnologias utilizadas nas APAE's, protocolo utilizado no estudo de caso e o questionário de usabilidade do software desenvolvido.

#### <span id="page-14-0"></span>2 ESTADO DA ARTE

Nesse Capítulo é abordada a importância da inclusão social e digital das pessoas com deficiência. Na Seção [2.1](#page-14-1) são feitas considerações iniciais sobre a deficiência intelectual; a Seção [2.2](#page-15-1) trata sobre o atendimento educacional especializado; a Seção [2.3](#page-16-0) diz respeito ao método das boquinhas, o qual trata-se de uma forma de ensino diferenciada no processo de alfabetização; a Seção [2.4](#page-17-1) apresenta conceitos sobre software educacional; e a Seção [2.5](#page-18-0) conclui o Capítulo mostrando ferramentas existentes no mercado a esse público.

## <span id="page-14-1"></span>2.1 CONCEITO DE DEFICIÊNCIA INTELECTUAL

Deficiência vem da palavra deficiencia do latim e sugere algo que possua falhas, imperfeições, ou que não é completo. É o termo usado para definir a ausência ou a disfunção de uma estrutura psíquica, fisiológica ou anatômica. Diz respeito à biologia da pessoa [\(SAÚDE, 1994\)](#page-49-1).

A definição atual de deficiência intelectual passou por mudanças com o passar dos anos, originalmente denominado retardo ou deficiência mental, a deficiência intelectual como é nomeada atualmente pela Associação Americana de deficiência intelectual e desenvolvimento - American Association on Intellectual and Developmental Disabilities [\(AAIDD, 2018\)](#page-48-5) é caracterizada pelas limitações no funcionamento mental, que acarretam aprendizagem e desenvolvimentos mais lentos. Em outras palavras, pessoas com deficiência intelectual apresentam dificuldades para aprender, assimilar e executar atividades que para outras pessoas são simples e comuns. Em alguns casos, o comportamento dessas pessoas faz parecer que elas têm menos idade do que realmente têm.

Segundo Gomes "O aluno com deficiência mental tem dificuldade de construir conhecimento como os demais e de demonstrar a sua capacidade cognitiva" [\(GOMES et](#page-48-6) [al., 2007\)](#page-48-6).

De acordo com o descrito por [Foco Educação Profissional](#page-48-7) [\(2017\)](#page-48-7), a Organização Mundial da Saúde e a Associação Americana para a Deficiência Mental determinam que os resultados de um teste de QI apontam para cinco graus de deficiência intelectual, os quais são distribuídos de acordo com o Quadro [1.](#page-15-0)

<span id="page-15-0"></span>

| gadaro 1. Tuvolo do donononta michologiam              |                             |                |  |  |  |
|--------------------------------------------------------|-----------------------------|----------------|--|--|--|
| Nível da DI                                            | QI                          | ΙM             |  |  |  |
| (Deficiência Intelectual)                              | (Quociente de inteligência) | (Idade Mental) |  |  |  |
| Limite ou Bordeline                                    | $68 - 85$                   | 13             |  |  |  |
| Ligeiro                                                | $52 - 67$                   | 8 a 12         |  |  |  |
| Moderado ou médio                                      | $36 - 51$                   | 3 a 7          |  |  |  |
| Severo ou grave                                        | $20 - 35$                   | 3 a 7          |  |  |  |
| Profundo                                               | Inferior a 20               | 0a3            |  |  |  |
| Fonte: Adaptado de: (FOCO EDUCAçãO PROFISSIONAL, 2017) |                             |                |  |  |  |

Quadro 1: Níveis de deficiência intelectual

Para o desenvolvimento cognitivo desse público exitem profissionais especialistas no atendimento educacional especializado, o qual será abordado na próxima seção.

## <span id="page-15-1"></span>2.2 ATENDIMENTO EDUCACIONAL ESPECIALIZADO

O atendimento educacional especializado (AEE) é um serviço da educação especial que identifica, elabora, e organiza recursos pedagógicos de acessibilidade, que eliminem as barreiras para a plena participação dos alunos, considerando suas necessidades específicas [\(SARTORETTO; BERSCH, 2017\)](#page-49-2)

Salienta-se que o ensino oferecido em escolas de atendimento especializado como as APAE's é diferente da escola regular, não sendo caracterizado como um espaço de educação complementar ou de reforço.

Gomes destaca que a educação especializada realizada de forma tradicional reforça a deficiência dos alunos com necessidades especiais. Essas formas de intervenção mantém o aluno em um nível de compreensão primitivo do qual a pessoa com deficiência intelectual tem dificuldade de ultrapassar suas limitações - nível das chamadas regulações automáticas descritas por Piaget. É preciso estimular o aluno com deficiência intelectual a avançar na sua compreensão, criando-lhe conflitos cognitivos, ou melhor, desafiando-o a enfrentá-los. [\(GOMES et al., 2007\)](#page-48-6).

Observa-se assim que o atendimento educacional especializado possui

fundamental importância para o desenvolvimento cognitivo dos alunos com deficiência intelectual.

#### <span id="page-16-0"></span>2.3 MÉTODO DAS BOQUINHAS

O Método das Boquinhas é o nome dado para o Método Fonovisuoarticulatório, que se utiliza de estratégias fônicas (fonema/som), visuais (grafema/letra) e articulatórias (articulema/boquinhas), para efetivar o processo de alfabetização que Ferreiro e Teberosky (1999) descreveram na Psicogênese da Língua Escrita.

De acordo com sua idealizadora, Renata S. R. Jardini, fonoaudióloga, psicopedagoga, mestre e doutora em pediatria este método foi desenvolvido para auxiliar na alfabetização e reabilitação de crianças com distúrbios de leitura e escrita. Sendo assim mais adiante por volta de 1995, aprimorado a partir de uma parceria entre a Pedagogia e a Fonoaudiologia, e tendo fundamentação baseada nos estudos de Dewey, Vygotsky, Ferreiro e Watson, entre outros, começando a partir de então a ser adotado em salas de aulas [\(JARDINI, 2003\)](#page-48-3).

O Método caracteriza-se por ser multissensorial e dessa maneira permite ao aluno vários inputs neurossensoriais simultaneamente, possibilitando estímulos em diversas áreas cerebrais. Sabe-se que desde que uma criança nasce suas manifestações em busca de novos conhecimentos e descobertas ocorrem na sua maioria através da boca. Inicialmente a criança chora se alimenta e aos poucos inicia a produção de sons (fonemas), observa o movimento da boca das pessoas, que posteriormente se transforma na fala. [\(JARDINI,](#page-48-3) [2003\)](#page-48-3).

O Método das Boquinhas é fono-visoarticulatório sendo um instrumento facilitador para transferir os sons ouvidos da fala para a escrita (fonema/grafema), desenvolvendo assim, a rota fonológica de leitura, base fundamental para a alfabetização [\(JARDINI, 2003\)](#page-48-3).

Na Figura [1](#page-17-0) pode-se observar o alfabeto como apresentado a partir do método das boquinhas.

<span id="page-17-0"></span>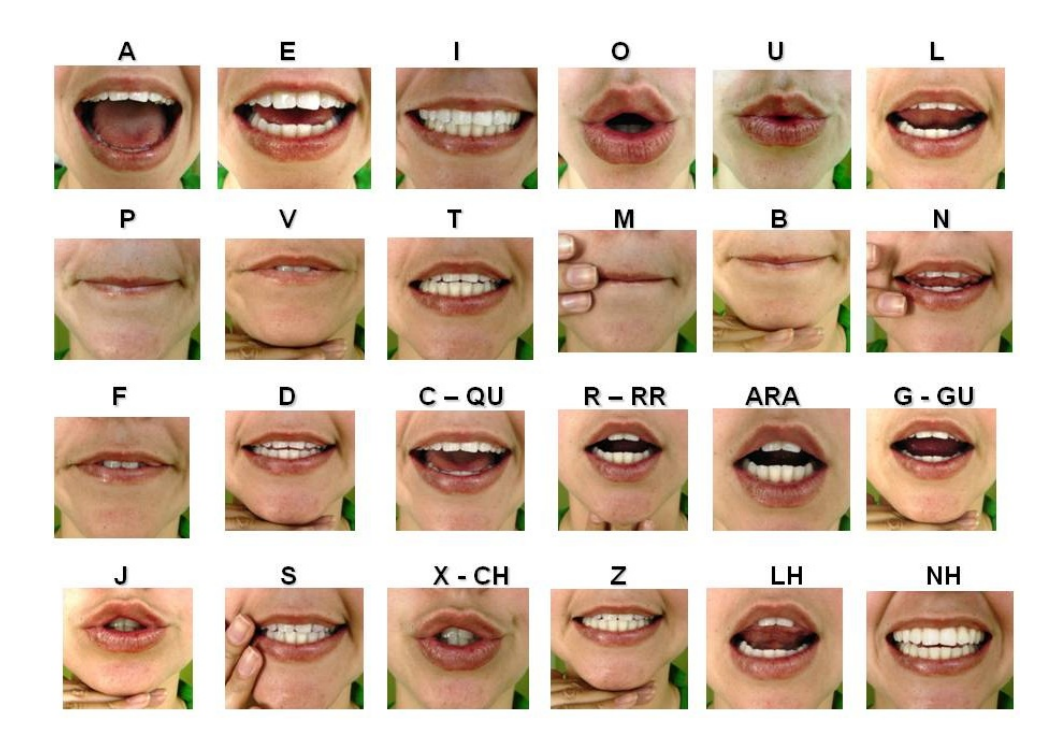

Figura 1: Método das boquinhas Fonte: [\(FONSECA, 2017\)](#page-48-8)

Parafraseando [Soares](#page-49-3) [\(2004\)](#page-49-3), acredita-se ser este método uma boa sugestão de "reinvenção da alfabetização" , que permite construir gradualmente o letramento.

#### <span id="page-17-1"></span>2.4 SOFTWARE EDUCACIONAL

Atualmente com os avanços tecnológicos, é evidente que as tecnologias tornam-se ferramentas de grande poder no desenvolvimento humano. Quando se trata de pessoas com deficiência intelectual na maioria dos casos o computador se torna bastante atrativo proporcionando novos estímulos que ajudam a despertar interesse. Com isso, em escolas de educação especial é possível inovar na didática educacional fazendo uso de softwares educacionais para apoio na educação como um importante aliado no aprendizado.

O software educacional é uma ferramenta técnica pedagógica, com objetivos educacionais estabelecidos previamente para o ensino e aprendizagem de seu público alvo [\(RAMOS, 1999\)](#page-49-4).

Trata-se de todo e qualquer software utilizado com finalidade educativa, seguindo parâmetros didáticos estabelecidos pelo professor da área a que se pretende aplicar o software, a inserção e adaptação de atividades no contexto computacional é de grande valor, sendo uma opção de ensino, multidisciplinar que atende às necessidades específicas de alunos e professores. Deve ser bem estruturado, utilizar adequadamente os recursos tecnológicos, oferecer feedback das atividades, possuir interface amigável, ser de fácil execução e, principalmente ter bem definido o público alvo para alcançar seus objetivos [\(CERCIFAF, 2018\)](#page-48-9).

Quando se trata de um software educacional para a alfabetização, deve-se ter cuidado na construção das interfaces. As características de interação é um ponto fundamental a ser analisado, o qual deve procurar encorajar o aluno a participar e também atrair a sua atenção para o mesmo. Portanto, as telas devem possuir alguns fatores determinantes [\(WINCKLER; NEMETZ; LIMA, 2000\)](#page-49-5):

- Telas: coloridas e nítidas para que se tornem agradáveis ao público alvo;
- Botões: grandes, de fácil execução, que possibilitem uma fácil navegabilidade no software;
- Atividades: variadas e criativas, que estejam relacionadas com o cotidiano do usuário utilizando figuras conhecidas e de preferência que já tenham sido trabalhadas na forma tradicional para reforçar o aprendizado e realizar comparação da qualidade de ensino e analisar o interesse despertado;
- Feedback: oferecer o retorno dos resultados, tanto de acertos como de erros. Para que se possibilite um aprendizado, deve ser apropriado com uma resposta que mostre ou distingua o certo do errado e que também forneça soluções.

Em resumo, ao construir um software educacional deve-se ter claro: os objetivos, o público alvo e o contexto educacional em que se insere o trabalho.

#### <span id="page-18-0"></span>2.5 FERRAMENTAS EXISTENTES

Atualmente existem diferentes sistemas de auxílio na alfabetização, porém para alunos com deficiência intelectual onde são necessárias técnicas de ensino especiais, existem poucas iniciativas.

Por meio de pesquisas com foco específico em softwares de apoio na alfabetização voltados ao público de Deficiência Intelectual (DI), foram elencados os seguintes:

Participar: O software Participar é um software multimídia, o mesmo foi criado para contribuir no desempenho de jovens e adultos com deficiência intelectual em fase de alfabetização. O programa apresenta as letras do alfabeto, o som de cada uma delas e exemplos de objetos em que são utilizadas, também é possível acessar exercícios, que são apresentados por dois jovens com Síndrome de Down. [\(CONTI, 2014\)](#page-48-10)

Na figura 2 a seguir pode-se observar uma interface do software:

<span id="page-19-0"></span>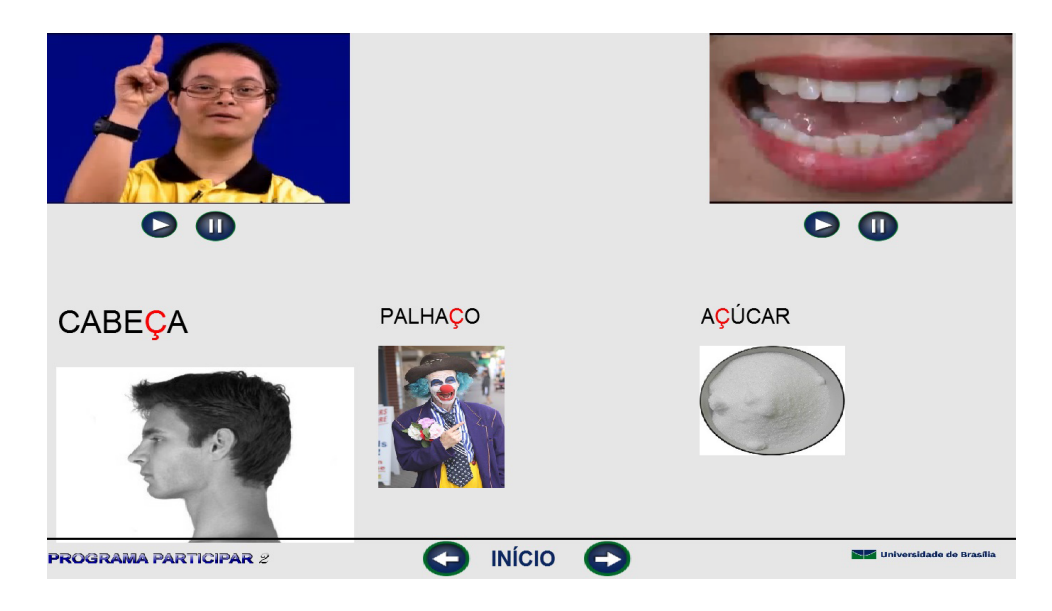

Figura 2: Palavras com o "Ç" Fonte: [\(CONTI, 2014\)](#page-48-10)

Participar para Tablets: O Software Participar para Tablets consiste da evolução do software Participar. O mesmo foi desenvolvido utilizando os mesmos vídeos, imagens e leiaute do primeiro Programa Participar. substituindo o teclado físico, foi implementado um teclado virtual específico. Além disso, o antigo módulo de bate-papo que existia na primeira versão, foi substituído por um novo.

Na figura 3 é apresentado um exemplo da versão para Tablets:

<span id="page-20-0"></span>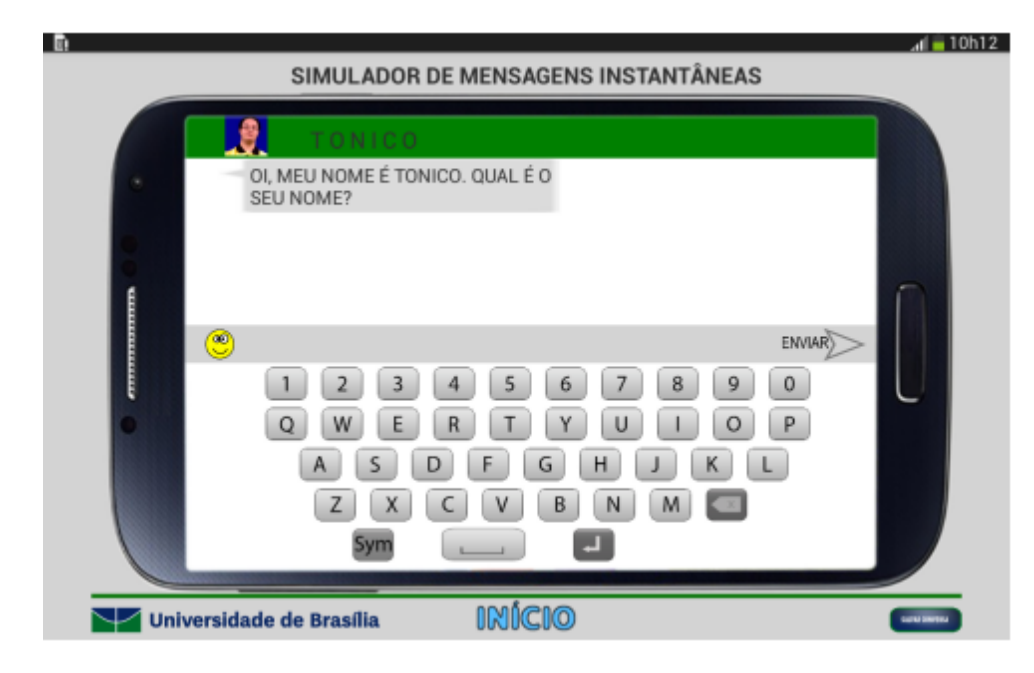

Figura 3: Simulador de mensagens instantâneas. Fonte: [\(CONTI, 2014\)](#page-48-10)

Nessa versão também, é disponibilizado ao estudante um ambiente simulado de bate-papo semelhante ao utilizado em programas que utilizam comunicação pela Internet através de vídeo-chamadas e sites de chat. [\(CONTI, 2014\)](#page-48-10)

#### <span id="page-21-0"></span>3 METODOLOGIA

Nesse Capítulo [3](#page-21-0) será apresentado os procedimentos adotados no projeto, contendo um roteiro das cinco fases em que o trabalho foi disseminado, sendo elas: Definição do estudo de caso; Coleta de informações e requisitos; Desenvolvimento e Validação dos resultados.

### <span id="page-21-1"></span>3.1 DEFINIÇÃO DO ESTUDO DE CASO

A abordagem metodológica assumida para esse trabalho foi o Estudo de Caso, o qual foi realizado junto a APAE de Quedas do Iguaçu, Paraná. Optou-se por esse tipo de estudo devido à facilidade de acesso junto à instituição e disponibilidade dos professores em colaborar com o trabalho proposto.

Para a realização do estudo de caso foi elaborado um protocolo preliminar, descrito com mais detalhes no Apêndice [B.](#page-52-0)

O uso do estudo de caso é adequado quando se pretende investigar o como e o porquê de um conjunto de eventos contemporâneos. Trata-se de uma investigação empírica que permite o estudo de um fenômeno contemporâneo dentro de seu contexto da vida real, especialmente quando os limites entre o fenômeno e o contexto não estão claramente definidos. [\(YIN, 2001\)](#page-49-6)

### <span id="page-21-2"></span>3.2 COLETA DE INFORMAÇÕES

Para dar início às atividades dessa proposta, foi necessário analisar as necessidades dos usuários do software e avaliar quais as prioridades existentes no processo de alfabetização que poderiam ser implementadas. O auxílio de um professor da área foi de suma importância para a elaboração das diretrizes básicas para a criação desse projeto.

Em reuniões efetuadas, foi enfatizado a importância de interfaces com design simples e intuitivo e a sugestão da criação de um novo software seguindo a mesma metodologia de ensino utilizada em sala de aula pelos professores do ensino especializado.

Em um segundo momento tornou-se fundamental definir para qual plataforma o software seria desenvolvido, a partir das tecnologias disponíveis para uso de professores e alunos nas instituições. Para tanto, foi elaborado um questionário e enviado via e-mail, resultando em 33 respostas de APAE's do Paraná. Mesmo se tratando do desenvolvimento de um software para um estudo de caso, optou-se por verificar a plataforma mais utilizada pelas APAE's de um modo geral, possibilitando que outras escolas possam utilizar o software proposto futuramente.

<span id="page-22-0"></span>O gráfico da Figura [4](#page-22-0) apresenta a porcentagem de professores que utilizam tecnologias durante as aulas para auxiliar no ensino de alunos portadores de deficiência intelectual.

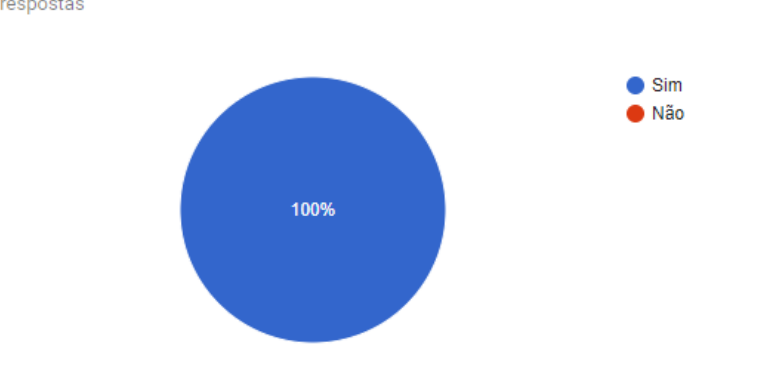

Costuma utilizar tecnologias durante as aulas para auxiliar no ensino? 33 respostas

Figura 4: Percentual de professores que utilizam tecnologias em sala de aula. Fonte: Autoria Própria

O gráfico da Figura [5](#page-23-0) representa a porcentagem de alunos que demonstram interesse pela tecnologia.

<span id="page-23-0"></span>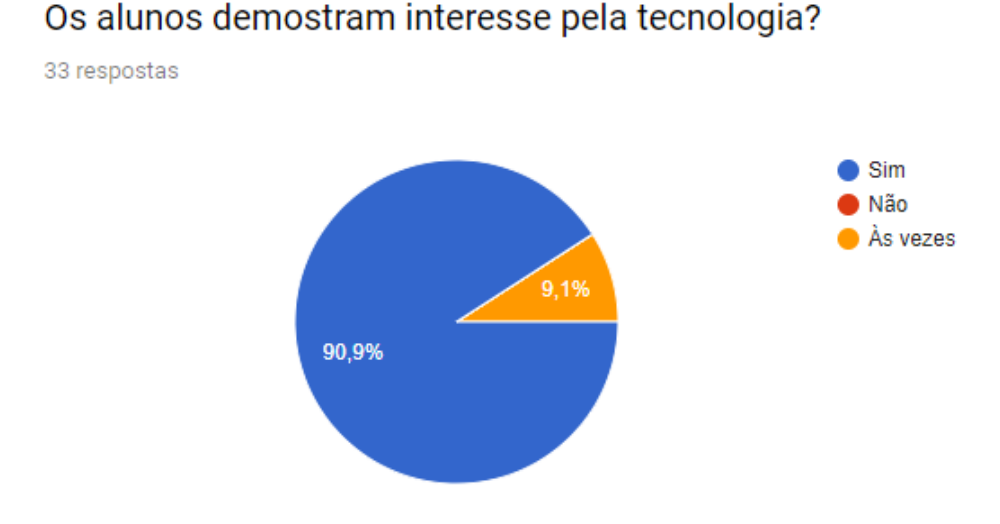

Figura 5: Percentual de alunos que demonstram interesse pela tecnologia. Fonte: Autoria Própria

<span id="page-23-1"></span>Em seguida na figura 6 está ilustrado o gráfico de disponibilidade de aparelhos tecnológicos nas instituições de ensino especial.

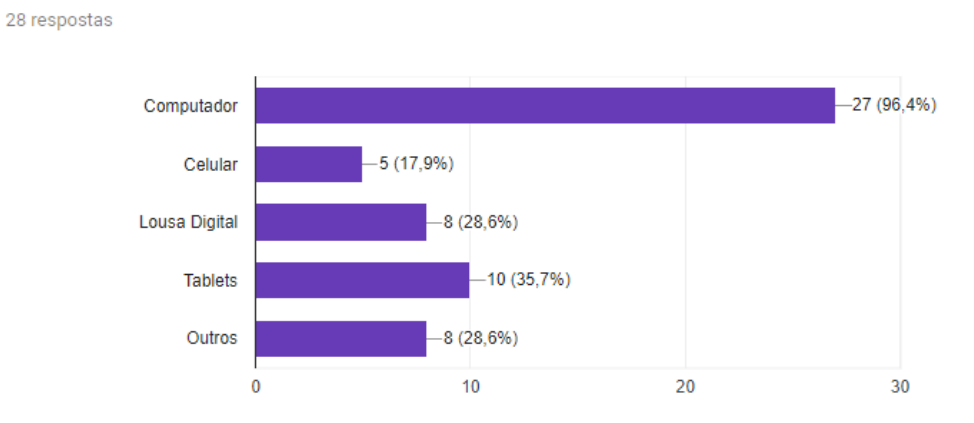

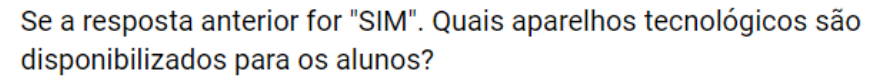

## Figura 6: Percentual de aparelhos tecnológicos disponibilizados para os alunos. Fonte: Autoria Própria

Posteriormente foi questionado: "Com qual aparelho tecnológico o aluno com deficiência intelectual possui maior habilidade, e como ele faz o uso dessa tecnologia?"

Como foram respostas abertas, pode-se destacar algumas respostas de grande valor para a definição da plataforma escolhida para o desenvolvimento do software:

- "Nossos alunos apresentam maior habilidade usando o computador, porém falta atividades que possam colaborar com o seu desenvolvimento global, pois os softwares apresentadas são avançados para o manuseio dos alunos."
- "O computador é uma das tecnologias mais usadas em nossos trabalhos, nele usamos a WEB para atividades educacionais e programas diversos, Cds em geral, a internet como forma de pesquisas, o Word na construções de trabalhos geralmente com temas livres, a impressora na criação e autonomia. O computador tem sido o mecanismo de maior interesse, porque após o término de todos os trabalhos eles são colocados em exposição dentro de sala e em lugares de exposição ao púbico. Isso se torna estimulante, de valorização pessoal e de muita autoestima. Essas atividades são realizadas para quase todos as patologias, elas são adaptadas, selecionadas e direcionadas de acordo com o cognitivo de cada aluno/paciente."
- "Alguns tem o seu próprio celular e utilizam muito bem, até WhatsApp. No computador todos aprendem o manuseio, dependendo do nível da deficiência, uns aprendem mais rápido e outros mais devagar, mas podem esquecer se caso não utilizarem. Sugiro na elaboração do programa, atividades para o controle do mouse inicialmente e depois atividades de noções básicas (alto, baixo; grosso, fino; em cima em baixo,...) raciocínio lógico, leitura, escrita, cores, cálculos, tudo avançando aos poucos o grau de dificuldade( como se fosse níveis)."
- "Com computador e tablet. Tanto no computador como no tablet são utilizados com o acompanhamento do professor. Neles são baixados jogos de acordo com o conteúdo trabalhado. Muitos já vem de casa sabendo usar essas tecnologias e outros só têm acesso na escola e mesmo assim já aprendem com facilidade."

Com base nos resultados obtidos pode-se observar que o computador e o tablet são as plataformas com melhor manuseio por parte os alunos com deficiência intelectual e maior disponibilidade nas instituições de ensino especial. Diante disso, definiu-se para o desenvolvimento, uma aplicação WEB com design responsivo, atendendo assim requisitos de usabilidade em computadores e tablets para alunos com deficiência intelectual de diferentes níveis e condições físicas.

#### <span id="page-24-0"></span>3.3 LEVANTAMENTO DE REQUISITOS

Os requisitos funcionais e educacionais, foram obtidos a partir de entrevistas realizadas com professores da APAE que trabalham com a alfabetização de alunos com deficiência intelectual. Esse levantamento ocorreu durante a fase de levantamento de requisitos. São eles:

#### Requisitos Funcionais

- RF01: O sistema deve permitir criar, editar e excluir um usuário do sistema.
- RF02: O sistema deve exibir uma lista de alunos.
- RF03: O sistema deve permitir a visualização do histórico do aluno.
- RF04: O sistema deve permitir a seleção da letra desejada para o ensino.
- RF05: O sistema deve permitir a visualização do vídeo educativo.
- RF06: O sistema deve permitir a visualização do método das boquinhas.
- RF07: O sistema deve permitir a realização de atividades educacionais.
- RF08: O sistema deve permitir cancelar uma atividade.
- RF09: O sistema deve utilizar recursos multimídia, como vídeos, imagens e sons.

#### Requisitos Educacionais

- RE01: Extinção de distratores, como vídeos, fotografias ou animações desnecessárias no processo de alfabetização.
- RE02: Método das Boquinhas método de alfabetização e reabilitação multissensorial, que utiliza estratégias fônicas, visuais e articulatórias.
- RE03: Orientou-se que a interface fosse enxuta e objetiva para não dispersar a atenção do aluno.

#### Requisitos não Funcionais

- RNF01: O sistema deve gravar o histórico de atividades (erros x acertos).
- RNF02: O sistema deve utilizar banco de dados MySQL.
- RNF03: O sistema deve solicitar autenticação de usuário e senha para acesso.

#### <span id="page-26-1"></span>3.4 DIAGRAMA DE CASO DE USO

A seguir, estão relacionados os casos de uso pertinentes ao sistema, sendo possível observar as funcionalidades voltadas para os dois principais usuários do software, onde o aluno terá acesso ao vídeo educativo, método fonovisuoarticulatório (método das boquinhas) e as atividades. Por outro lado o professor responsável terá acesso a tela de cadastro de alunos, edição e exclusão, com o histórico do mesmo, onde exibirá a evolução cognitiva de cada um, e também a tela de cadastro de palavras, que serão utilizadas nos exercícios.

<span id="page-26-0"></span>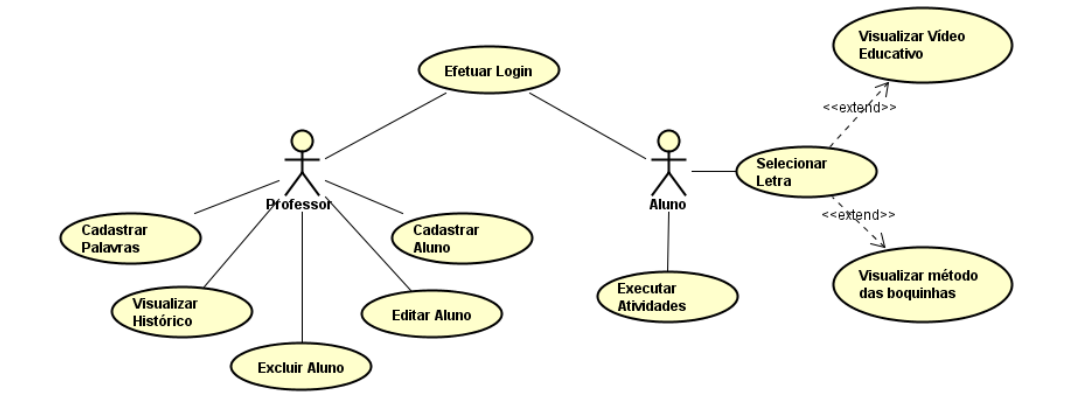

Figura 7: Diagrama de caso de uso Fonte: Autoria Própria

#### <span id="page-26-2"></span>3.5 DESENVOLVIMENTO

O desenvolvimento do software utilizou do processo de desenvolvimento incremental, com a propósito de desenvolver uma implementação inicial, demostra-lá para os usuários para obter os comentários, e continuar as implementações e validações até que a versão final adequada seja obtida . Todas essas atividades de especificação, desenvolvimento e validação são alternadas, alcançando um rápido feedback entre elas [\(SOMMERVILLE, 2011\)](#page-49-7).

<span id="page-27-0"></span>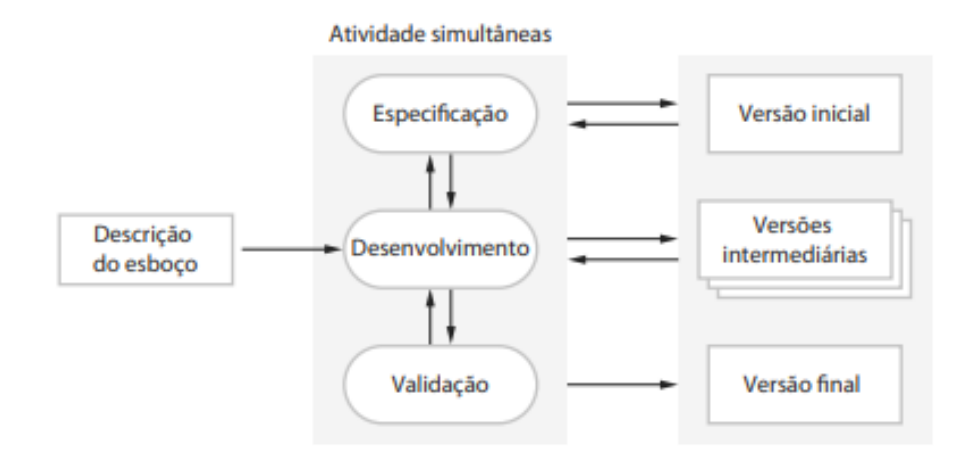

Figura 8: Desenvolvimento Incremental Fonte: [\(SOMMERVILLE, 2011\)](#page-49-7)

A cada incremento do software foram adicionas funcionalidades pré definidas e foram implementadas conforme o nível de importância de cada uma para um bom funcionamento do sistema.

O software foi dividido em seis principais incrementos, descritos a seguir:

- Primeiro Incremento: Inicialmente visando o foco das principais atividades destinadas ao software, foram desenvolvidas a tela do alfabeto e as opções de visualizações dos vídeos, tendo como centro o aluno.
- Segundo Incremento: Com a finalidade de criar telas principais dos dois usuários, no segundo momento, foi desenvolvido a tela principal do professor, contendo o cadastro, edição e exclusão dos alunos.
- Terceiro Incremento: Depois das telas dos dois usuários principais já finalizadas, concentrou-se o desenvolvimento na autenticação dos usuários, sendo assim, foi executada toda a parte de login com o direcionamento correto das telas e opções destinadas a cada usuário.
- Quarto Incremento: Nesse momento, teve uma mudança dos requisitos e protótipos. A ideia primordial era inserir atividades separadamente para cada letra do alfabeto, porem, depois da validação com profissionais da área da alfabetização, constatouse que seria viável exercícios aleatórios para não entrar em um ciclo vicioso da alternativa correta ser referente a letra selecionada. Com isso, foi desenvolvido um

cadastro de palavras para serem utilizadas nos exercícios. Descrita detalhadamente na seção 4.2.

- Quinto Incremento: Após o cadastro de palavras foi possível desenvolver os execícios, onde também ouve mudanças de requisitos pré definidos. Inicialmente seriam exercícios fixos, entretanto, com o cadastro de palavras foi possível implementar 3 tipos de exercícios que são executados aleatoriamente com dados distintos.
- Sexto Incremento: Para finalizar, foi implementado os gráficos dos alunos, a partir dos exercícios resolvidos pelo mesmo, possibilitando, para o professor, a analise da evolução cognitiva de cada aluno.

A seguir estão listadas as tecnologias utilizadas para o desenvolvimento do software.

#### <span id="page-28-0"></span>3.6 TECNOLOGIAS

O trabalho foi implementado através de uma aplicação WEB responsiva, em PHP com o apoio de algumas ferramentas e Framework open source, os quais são descritos abaixo:

- Laravel: Framework para desenvolvimento rápido do back-end da aplicação em PHP. Utiliza o Composer para gerenciar suas dependências e trabalha em conjunto com o Node.js.
- VueJS: Framework javascript progressivo para construção de interfaces de usuário, o qual permite criação de componentes e reutilização dos mesmos em toda a aplicação.
- Bootstrap: Framework de estilos CSS que trabalha exclusivamente na parte front-end, adicionando responsividade e simplicidade ao layout. Também possui componentes em JavaScript que facilitam a criação das interfaces.
- MySQL: Sistema gerenciador de banco de dados que utiliza linguagem SQL(Structured Query Language).
- GitHub: Plataforma de hospedagem do código-fonte com controle de verões.

Para melhor detalhar a utilização das tecnologias, foi desenvolvido um quadro divido em back-end, elencando as tecnologias responsáveis pelas funcionalidades do software, e sequencialmente em front-end, listando as tecnologias responsáveis pela criação das interfaces entre o sistema e o usuário.

<span id="page-29-0"></span>

|            | Tecnologia            | Versão              | Finalidade                                     |
|------------|-----------------------|---------------------|------------------------------------------------|
| $Back-end$ | PHP                   | 7.1                 | Linguagem de programação                       |
|            | Laravel               | 5.6                 | <i>Framework</i> PHP que trabalha              |
|            |                       |                     | com arquitetura MVC.                           |
|            | NodeJS                | 8.11.4              | Geração de arquivo .js e .css                  |
|            | Banco de dados MySQL  | 5.7                 | Gerenciar banco de dados                       |
| Front-end  | Java Script           | ES <sub>6</sub>     | Linguagem de programação com a                 |
|            |                       |                     | utilização de bibliotecas Jquery e Lodash      |
|            | Vue.js                | 2.5.17              | <i>Framework</i> progressivo para a construção |
|            |                       |                     | de interfaces com plugins                      |
|            | <b>CSS</b>            | 3                   | Formatação dos conteúdos HTML                  |
|            | Bootstrap             | $\overline{4}$      | <i>Framework</i> utilizado para criar          |
|            |                       |                     | <i>layouts</i> responsivos                     |
|            | <b>HTML</b><br>Fonte: | 5<br>Autoria Própia | Linguagem de programação                       |

Quadro 2: Tecnologias Utilizadas

Fonte: Autoria Própia

## <span id="page-29-1"></span>3.7 VALIDAÇÃO

Na Engenharia de Software, a finalidade do processo de validação é garantir que o software atenda às expectativas dos usuários da melhor forma possível, de acordo com os requisitos identificados. [\(SOMMERVILLE, 2011\)](#page-49-7)

Visando assegurar que o software proposto atendesse as necessidades identificadas no decorrer desse o trabalho, o mesmo foi submetido a validações junto aos alunos e educadores da APAE de Quedas do Iguaçu. Para essa etapa do trabalho foram elencadas duas dinâmicas de abordagem: foco no aluno, foco no professor.

- Na primeira forma de abordagem, onde o foco da validação é diretamente com o aluno, foram analisados itens como acessibilidade, facilidade de uso e motivação ao usar o software. Essa análise contou com o acompanhamento de professores e pedagogos da APAE.
- Na segunda forma de abordagem, relacionada ao professor, foi executado um questionário de Avaliação da Usabilidade do Software que foi desenvolvido com base no formulário proposto pelo projeto Participar, descrito na Seção [2.5,](#page-18-0)

elencando critérios de qualidade do software associado ao público alvo, usabilidade, desempenho e eficácia.

Na próxima seção será apresentando o projeto desenvolvido conforme a metodologia apresentada.

#### <span id="page-31-0"></span>4 PROJETO DESENVOLVIDO

Esse Capítulo descreve o software de um modo geral. A Seção 4.2 apresenta detalhadamente toda a estrutura do software e suas funcionalidades, sequencialmente é descrito as fases de validação, conclusão e perspectivas futuras.

## <span id="page-31-1"></span>4.1 DESCRIÇÃO GERAL

O software proposto foi desenvolvido para plataforma WEB com design responsivo, visando facilitar sua utilização pelos educadores e alunos, dispondo do método das boquinhas para auxiliar na alfabetização e atividades para estimular a memorização.

Além disso, destaca-se como diferencial dos demais sistemas apresentados anteriormente, o desenvolvimento de dois módulos: (i) o primeiro para gestão de registros de desempenho das atividades, contendo o histórico de evolução de cada aluno, visando o acompanhamento de desempenho individual para que se possa reforçar pontos fracos e estimular as habilidades de forma individualizada; (ii) módulo de vídeos de histórias educativas de cada letra do alfabeto, com o intuito de estimular a fixação da letra a partir da história contada pelo vídeo. Vale ressaltar que esse processo de contos já é efetuado pelo professor dentro da sala de aula de forma mais simplista, com o objetivo de assimilar a história com nome e fonação da letra.

#### <span id="page-31-2"></span>4.2 ESTRUTURA DO SOFTWARE ABC DO BEM

O Software proposto foi nomeado como "ABC do bem", que está disponível na WEB através do domínio www.abcdobem.com para acesso gratuito da ferramenta. O sistema inicia na tela de login, para efetuar a autenticação deve ser informado o usuário, senha e seleção da entrada como aluno ou professor, conforme mostra a figura [9.](#page-32-0)

<span id="page-32-0"></span>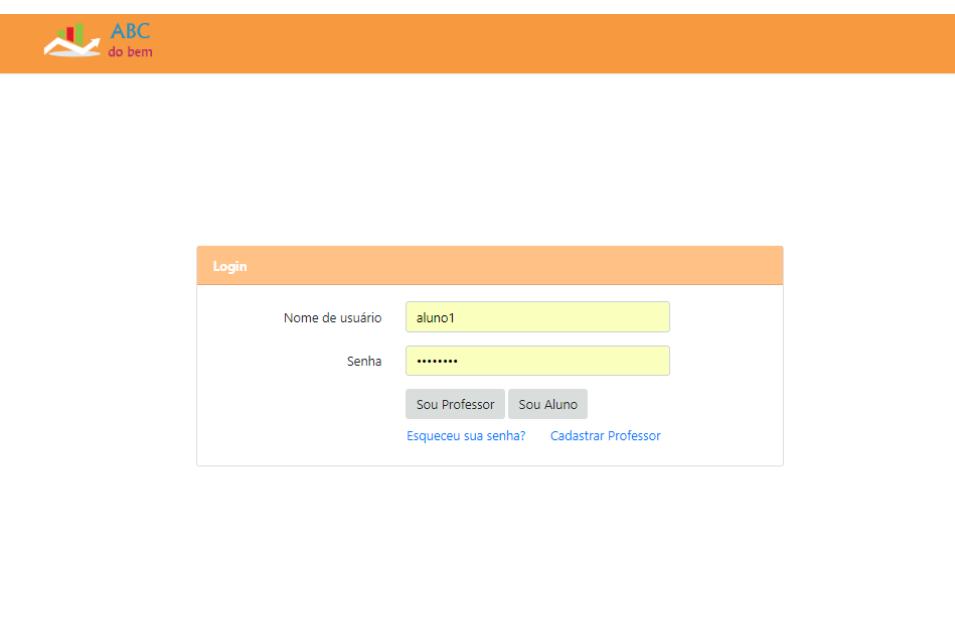

# Figura 9: Login - ABC do bem Fonte: Autoria Própria

Caso seja um usuário novo, o mesmo deve efetuar o cadastro de professor informando seus dados, ilustrados na figura [10.](#page-32-1) Os alunos são cadastrados pelos seus respectivos professores.

<span id="page-32-1"></span>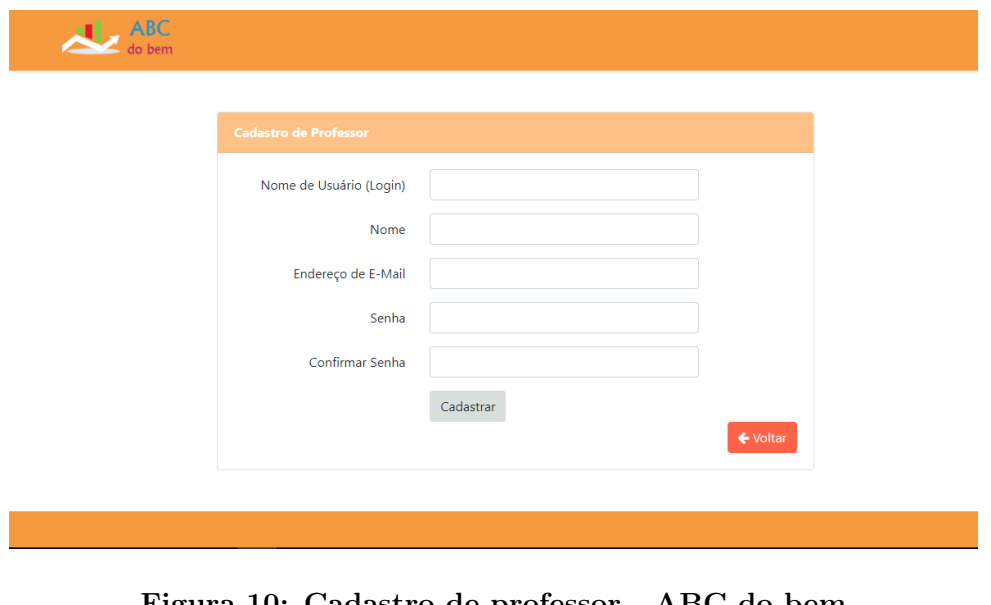

Figura 10: Cadastro de professor - ABC do bem Fonte: Autoria Própria

Após logado como professor, o mesmo será direcionado para tela inicial, podendo

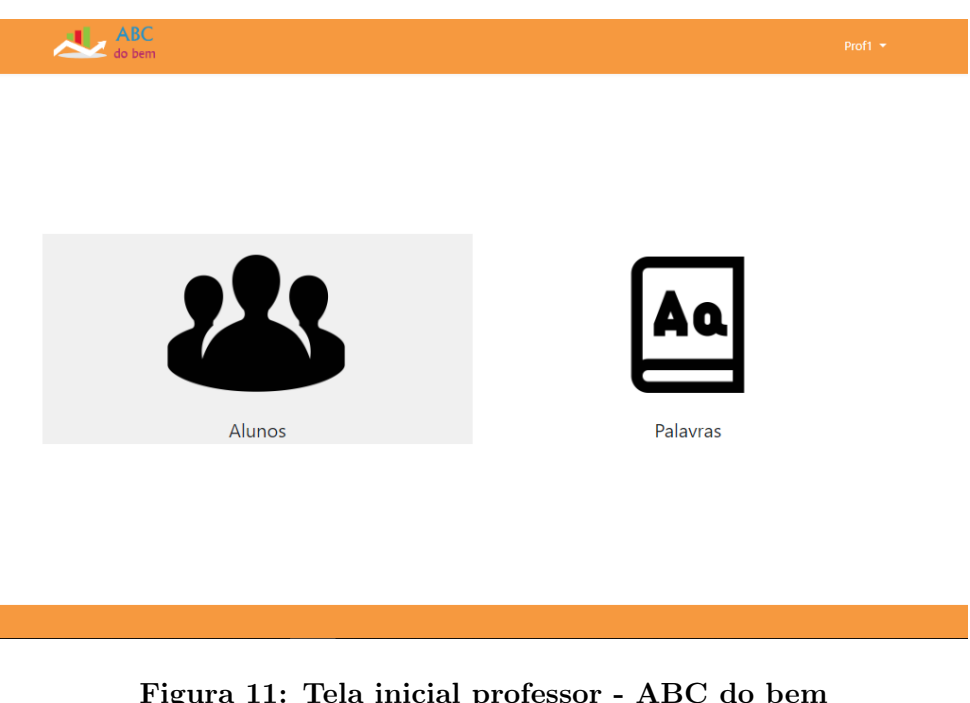

<span id="page-33-0"></span>escolher entre as duas opções disponíveis (i) Alunos (ii) Palavras. Exibida na figura [11.](#page-33-0)

Figura 11: Tela inicial professor - ABC do bem Fonte: Autoria Própria

Caso a opção seja a tela de alunos, o mesmo terá acesso a lista de alunos, adição, edição e exclusão dos mesmos. Além disso, dispõe dos gráficos relacionados aos exercícios executados por cada aluno cadastrado, conforme podemos observar na figura [12](#page-33-1) e na figura [13.](#page-34-0)

<span id="page-33-1"></span>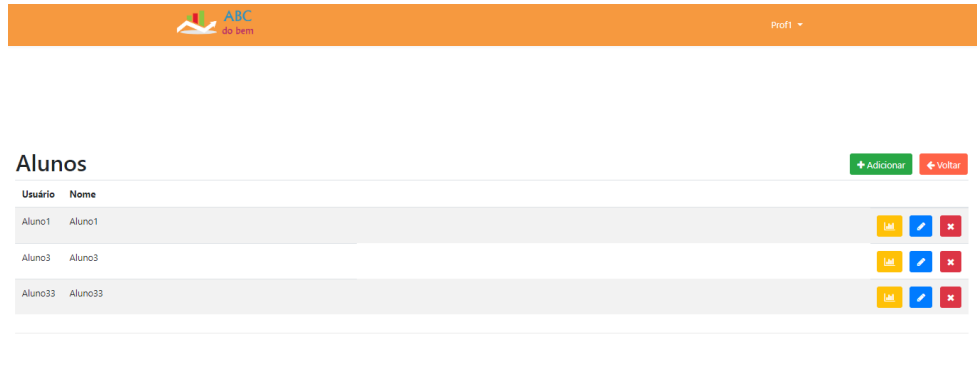

Figura 12: Listagem de alunos - ABC do bem Fonte: Autoria Própria

Os gráficos são separados por alunos, pois não devemos compara-los entre eles, e sim, isoladamente, apenas com os resultados anteriores do mesmo. Com isso é possível observar os erros e acertos de cada letra do alfabeto, possibilitando uma análise pelo professor, para reforçar pontos fracos e parabenizar pontos fortes. Os erros são representados pelas barras vermelhas e acertos pelas barras verdes, podendo efetuar a filtragem pelo período desejado e pelo tipo do exercício.

Para dispor de um número maior de informações, logo a baixo do gráfico é exibido um detalhamento de cada exercício, que faz a comparação da resposta correta com a resposta selecionada, proporcionando para o professor localizar exatamente os obstáculos encontrados pelos alunos.

<span id="page-34-0"></span>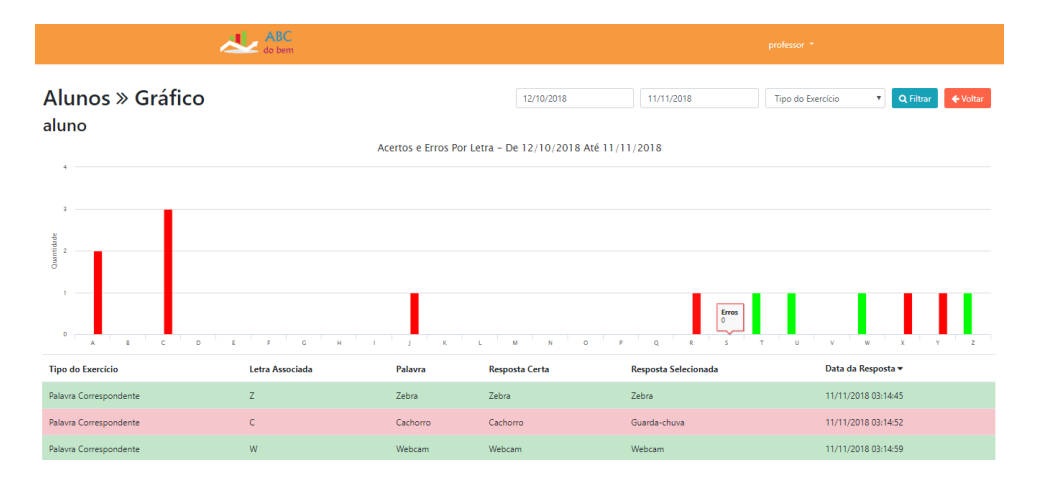

Figura 13: Gráfico de atividades - ABC do bem Fonte: Autoria Própria

Finalizando as opções destinadas aos usuários professor(a), foi disponibilizado um cadastro de palavras para serem utilizadas nos exercícios dos alunos, conforme a exibição da figura [14,](#page-35-0) possibilitando adicionar novos vocábulos ou editar e excluir seus respectivos dados. Desse modo é proporcionado ao educador maior liberdade de configuração dos exercícios, podendo trabalhar conforme a evolução do aprendizado de seus alunos.

<span id="page-35-0"></span>

|                           |                 | $\sum_{\text{do bem}}$ | Prof1 -                            |
|---------------------------|-----------------|------------------------|------------------------------------|
|                           | <b>Palavras</b> |                        | + Adicionar<br>$\leftarrow$ Voltar |
|                           | Palavra         |                        |                                    |
| $\hat{\circlearrowright}$ | Anel            |                        | $\mathbf{z}$ $\mathbf{x}$          |
| ⊛                         | Bola            |                        | $\mathbf{z}$ $\mathbf{x}$          |
| 剥                         | Cachorro        |                        | $\sqrt{2}$                         |
|                           | Cadeira         |                        | $\mathbf{z}$ $\mathbf{x}$          |
| ۹                         | Dado            |                        | $\mathbf{z}$ $\mathbf{x}$          |
| 嬦                         | Estrela         |                        | $\mathbb{Z}$ $\mathbb{R}$          |
|                           | Formiqueiro     |                        | $\mathbf{z}$ $\mathbf{z}$          |
| T                         | Guarda-chuva    |                        | $\mathbb{Z}$ $\mathbb{R}$          |
|                           | Hipopótamo      |                        | $\mathbb{Z}$ $\mathbb{Z}$          |

Figura 14: Listagem de palavras - ABC do bem Fonte: Autoria Própria

Para cadastrar uma nova palavra, é necessário informar quatro itens que são de suma importância para o funcionamento das atividades que serão executadas pelos alunos, descritas e ilustradas a seguir na figura [15.](#page-35-1)

<span id="page-35-1"></span>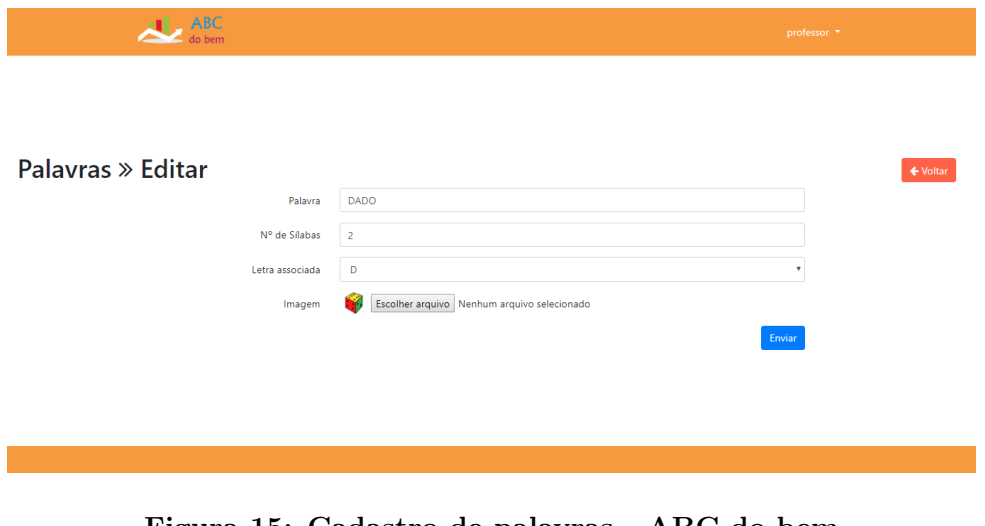

Figura 15: Cadastro de palavras - ABC do bem Fonte: Autoria Própria

- Palavra: Nome da palavra desejada.
- Imagem: Figura ou imagem da respectiva palavra.
- N<sup>o</sup>de Sílabas: Quantidade de silabas que a palavra possui.
- Letra Associada: Primeira letra da palavra.

Com o preenchimento correto dos dados das palavras, acrescenta-se maior credibilidade para o professor na análise dos resultados através dos gráficos.

Por outro lado, expondo em diante o ambiente do aluno, após realizado o acesso, será redirecionado para tela inicial, a qual contém duas opções (i)alfabeto (ii)exercícios, conforme a figura [16.](#page-36-0)

<span id="page-36-0"></span>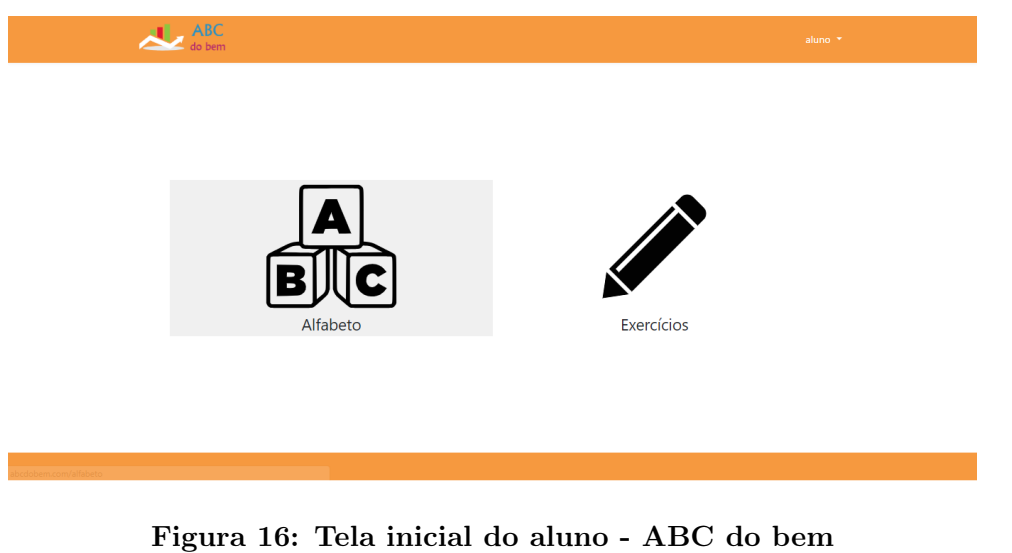

Fonte: Autoria Própria

Caso a opção selecionada seja alfabeto, o aluno deverá escolher a letra desejada conforme a figura [17.](#page-36-1)

<span id="page-36-1"></span>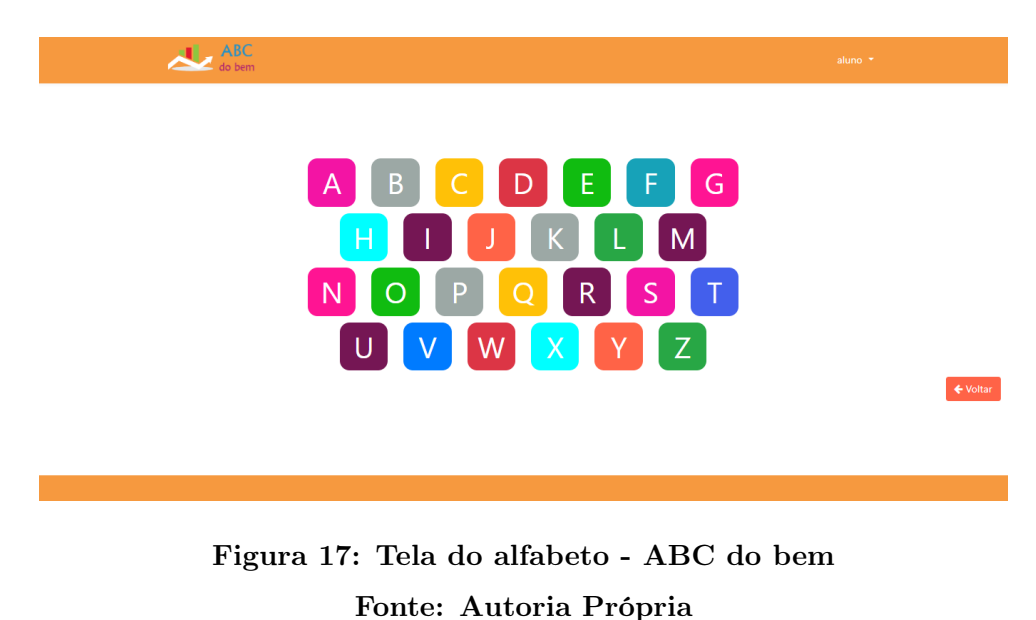

Sequencialmente o software disponibilizará dois vídeos, sendo eles, (i)história

<span id="page-37-0"></span>animada sobre a letra selecionada (ii)método das boquinhas da letra selecionada, exibido na figura [18.](#page-37-0)

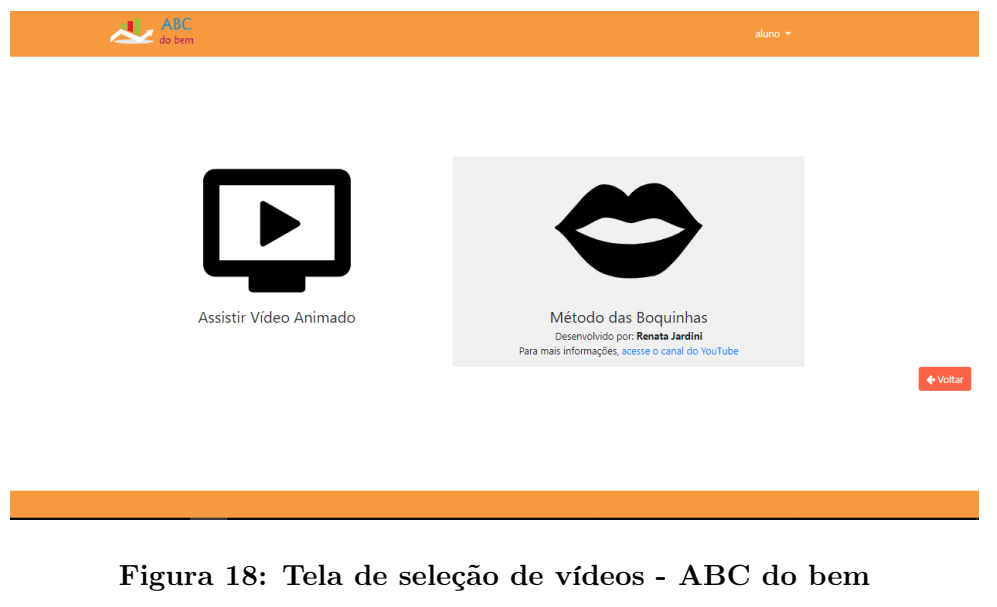

Fonte: Autoria Própria

Os vídeos foram implementados com a função de auxiliar no aprendizado de uma forma mais interativa para captar a atenção dos alunos. A exibição do vídeo da história animada esta ilustrada na figura [19.](#page-37-1)

<span id="page-37-1"></span>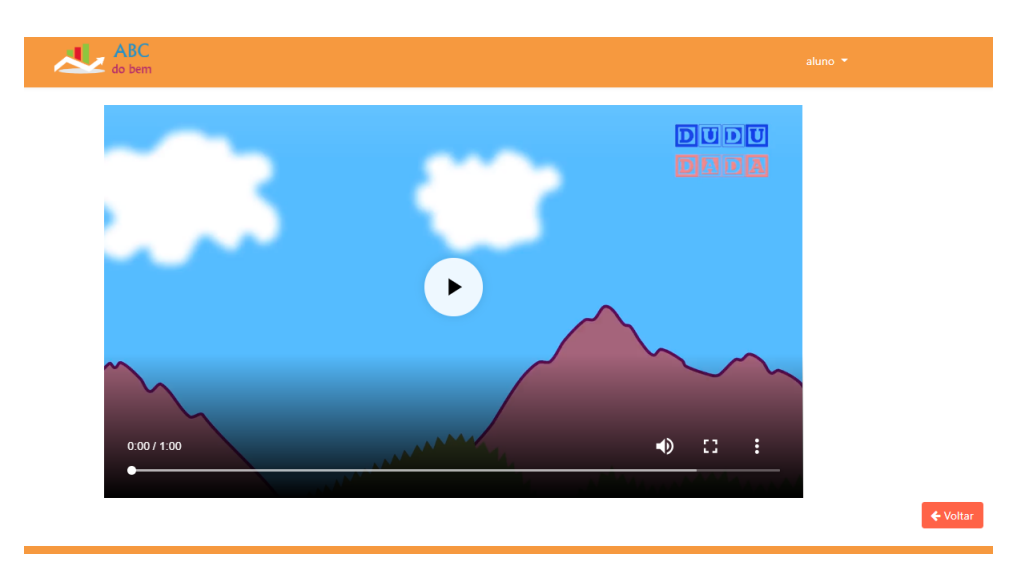

Figura 19: Tela de vídeo de histórias animadas - ABC do bem Fonte: Autoria Própria

Abaixo na figura [20](#page-38-0) é possível observar o vídeo do método das boquinhas.

<span id="page-38-0"></span>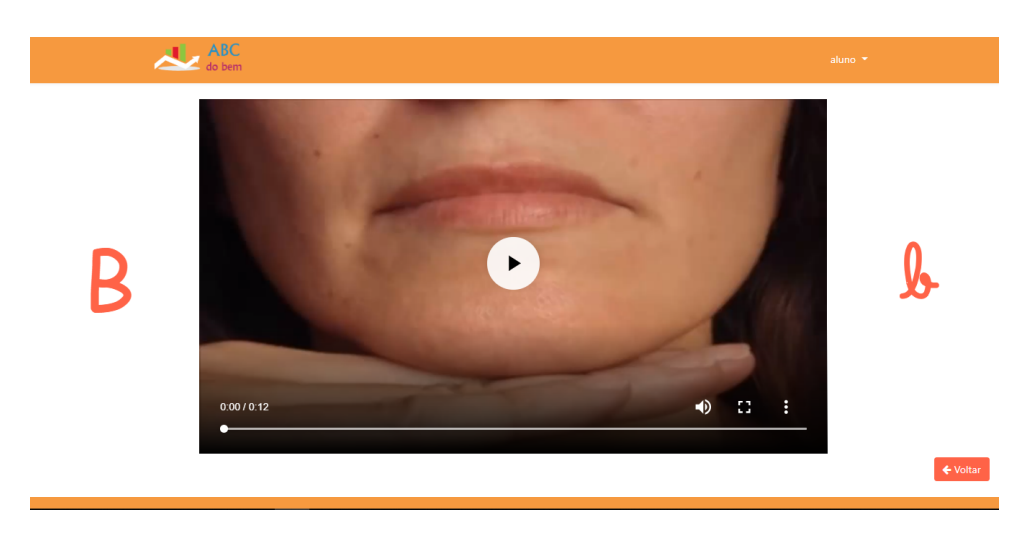

Figura 20: Tela de vídeo do método das boquinhas - ABC do bem Fonte: Autoria Própria

Finalizando o ambiente dos alunos, o software disponibiliza atividades para trabalhar a memorização e fixação dos conteúdos expostos nos vídeos. Para esse objetivo foram implementados três tipos de exercícios descritos a seguir:

<span id="page-38-1"></span>(i)Palavra Correspondente: Onde o aluno deve associar a imagem exibida com o nome da mesma, conforme a figura [21.](#page-38-1)

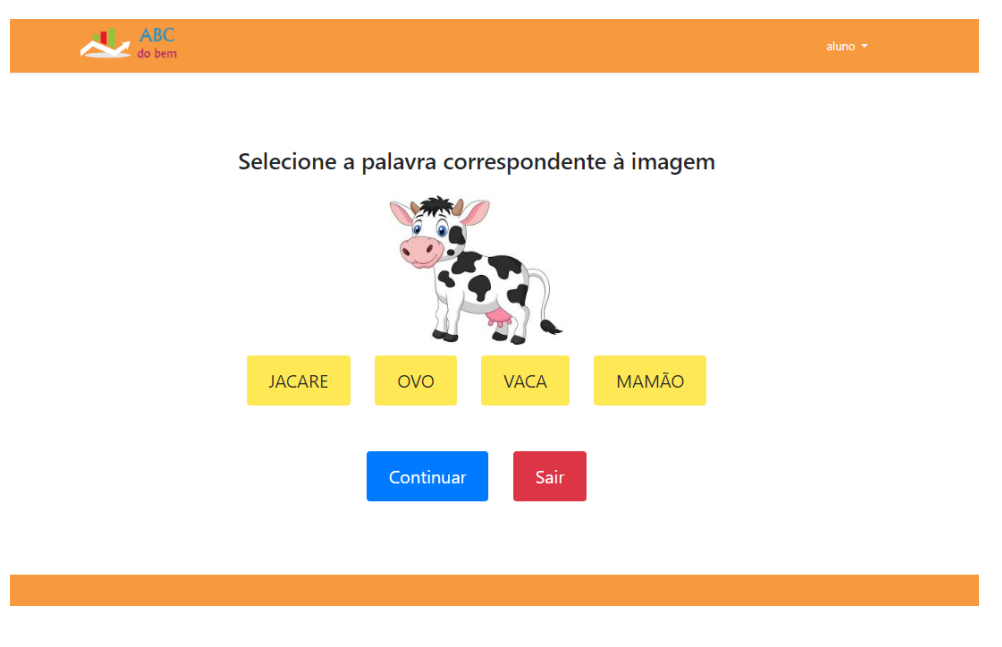

Figura 21: Exercício palavra correspondente - ABC do bem Fonte: Autoria Própria

(ii)Letra Faltante: O aluno deve selecionar a letra faltante que está sinalizada

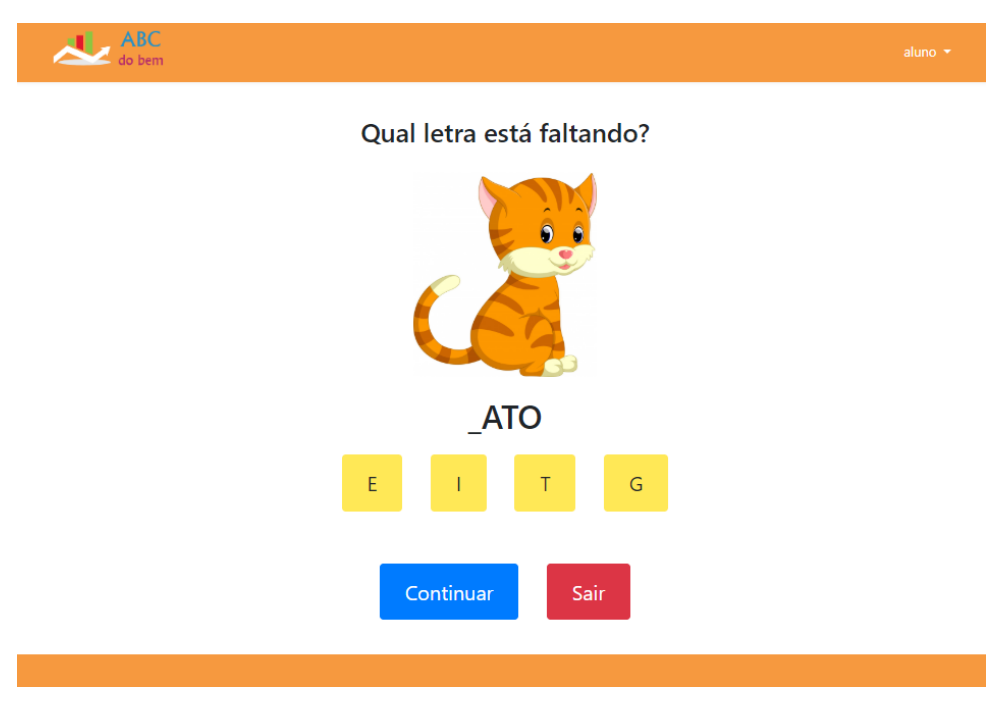

Figura 22: Exercício letra faltante - ABC do bem Fonte: Autoria Própria

(iii)Quantidade de Sílabas: Deve-se ser feita a leitura da palavra ou observado a imagem para tentar associar com o nome e informar a quantidade de sílabas existentes, esse exercício esta ilustrado na figura [23.](#page-40-0)

<span id="page-39-0"></span>com um traço preto, exibida na figura [22.](#page-39-0)

<span id="page-40-0"></span>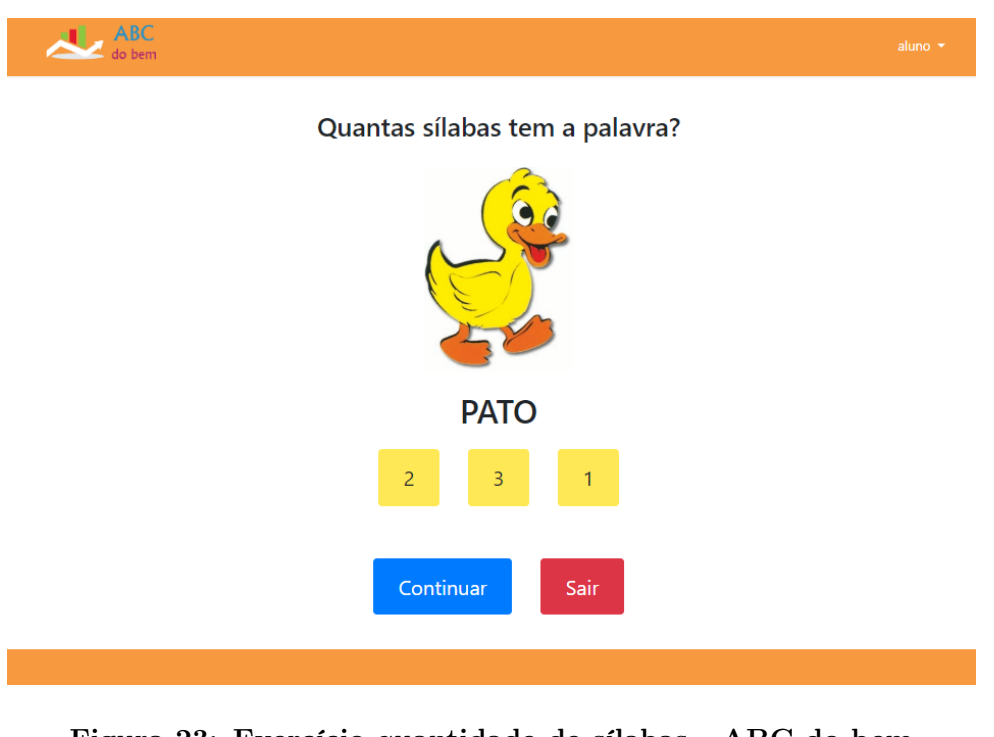

Figura 23: Exercício quantidade de sílabas - ABC do bem Fonte: Autoria Própria

No capítulo seguinte é descrita a validação do software apresentado juntamente com os resultados obtidos.

#### <span id="page-41-0"></span>5 RESULTADOS

Com a intenção de validar que o software ABC do bem atendesse os requisitos educacionais, o mesmo foi submetido para avaliação pelos alunos e educadores da APAE de Quedas do Iguaçu, Paraná.

Em um primeiro momento foi apresentado o software para duas professoras da área da alfabetização e uma pedagoga, demostrando todas as funcionalidades do ambiente do professor e do aluno, onde foram sugeridos alguns ajustes que foram corrigidos antes da interação com os alunos, como a utilização apenas de letras em caixa alta.

Logo após, para a validação com foco no aluno, foram unidas duas turmas em processo de alfabetização do período matutino, e dirigidas para a sala da lousa digital.

Durante esse processo participaram no total sete alunos com deficiência intelectual de nível moderado, sendo duas delas com deficiência múltipla, entre elas, Transtorno do Espectro Autista (TEA) e Deficiência Física, com idades entre seis a quatorze anos em conjunto com duas professoras da área da alfabetização e uma pedagoga.

A professora, que acompanhou o desenvolvimento do trabalho desde o início, conduziu uma aula de alfabetização normal, utilizando o software como apoio, ilustrado na figura [24,](#page-42-0) o que demostrou grande participação e interesse pelos alunos. Conferindo do que foi relatado pelos educadores, dificilmente os alunos tem interesse em realizar atividades da forma tradicional, "papel e caneta", o que não aconteceu durante a validação do software.

<span id="page-42-0"></span>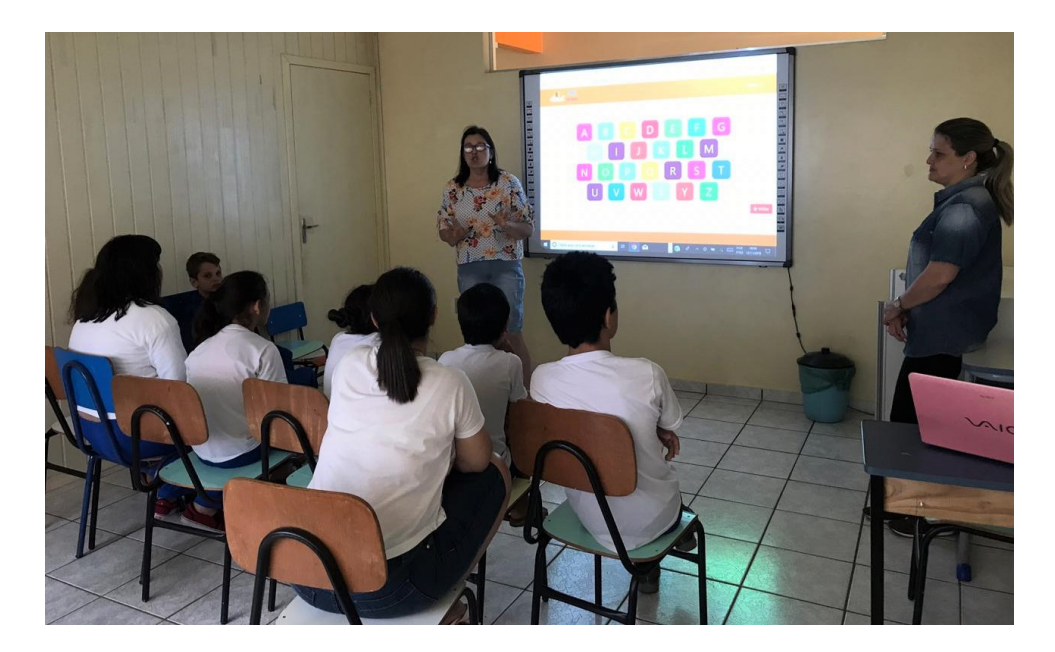

Figura 24: Validação do software ABC do bem - APAE Quedas do Iguaçu Fonte: Autoria Própria

Foi possível observar a atenção dos alunos durante a exibição dos vídeos e a vontade da realização dos exercícios. Durante os feedbacks indicando erro ou acerto, nenhum relato negativo foi observado, porem, foi sugerido outro efeito sonoro no caso de respostas incorretas, pois alguns alunos possuem um nível de frustração mais elevado do que os outros alunos ali presentes.

Na figura [25](#page-43-0) é possível observar o aluno obtendo um feedbacks positivo.

<span id="page-43-0"></span>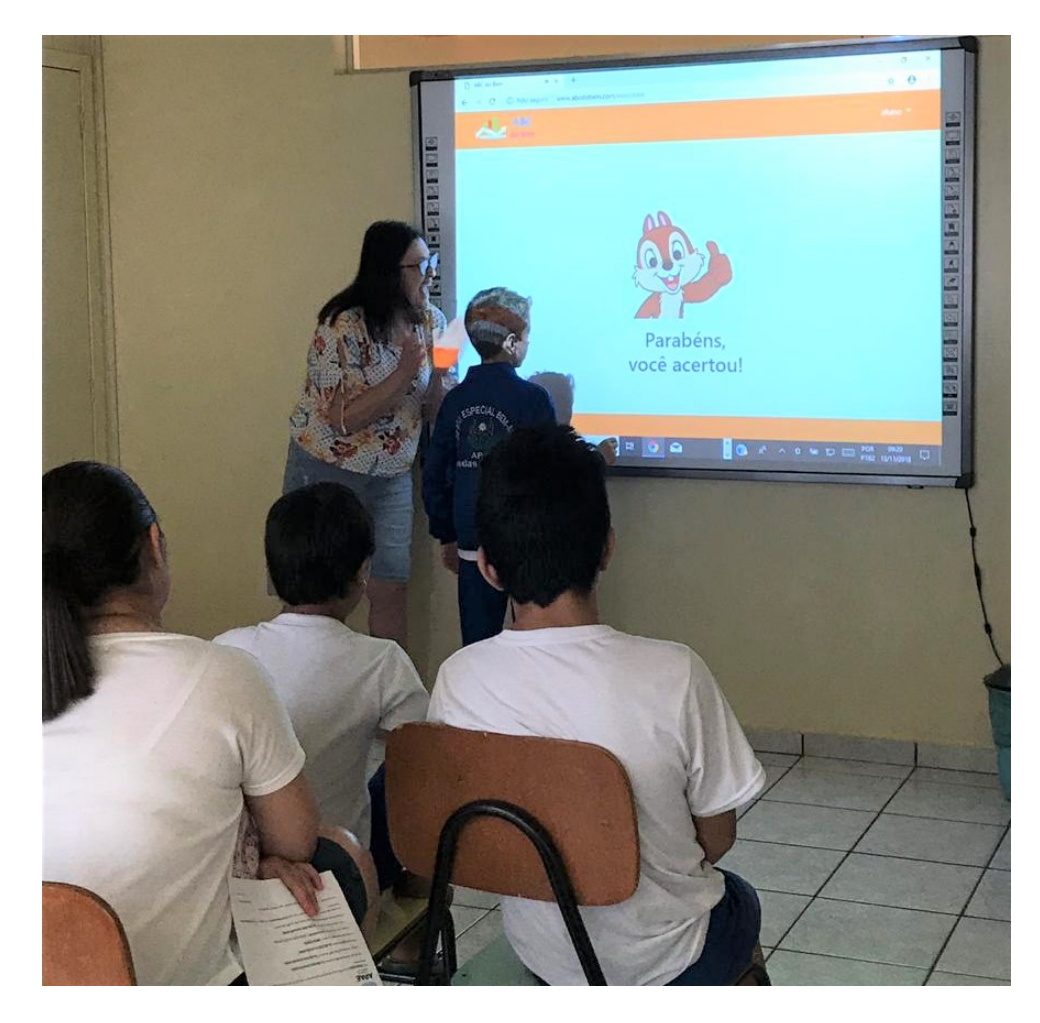

Figura 25: 1 - Validação do software ABC do bem - APAE Quedas do Iguaçu Fonte: Autoria Própria

Sequencialmente, na figura [26](#page-44-0) o mesmo recebendo feedbacks negativo após a realização de dois exercícios.

<span id="page-44-0"></span>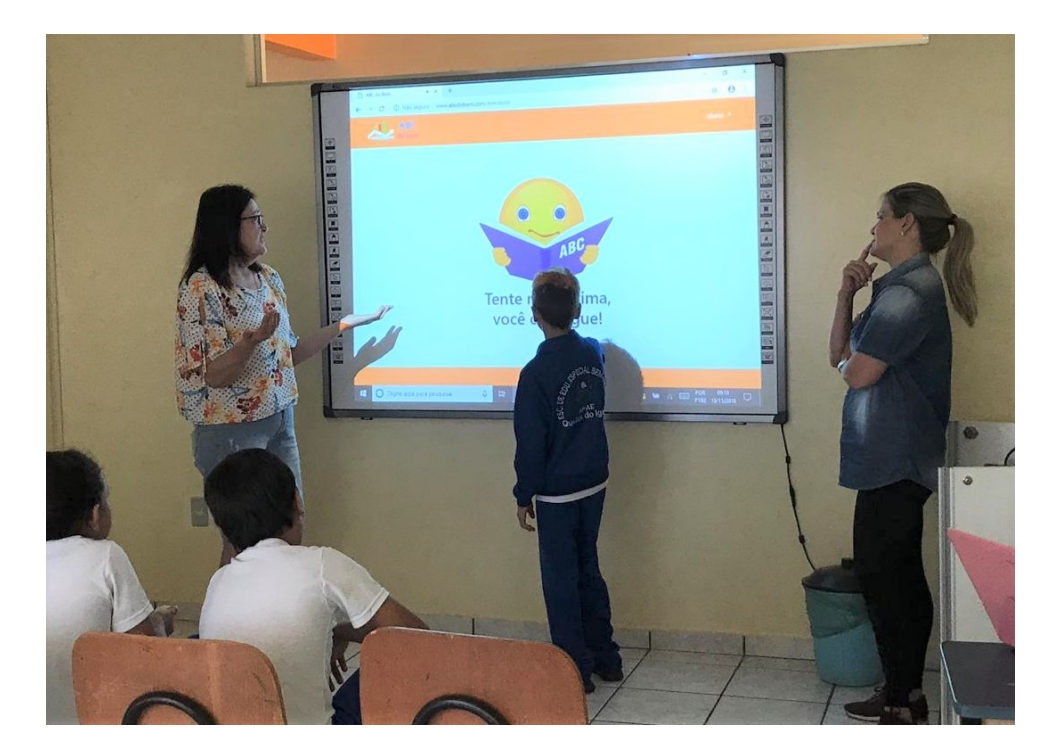

Figura 26: 2 - Validação do software ABC do bem - APAE Quedas do Iguaçu Fonte: Autoria Própria

Na figura seguinte podemos observar a interação dos alunos na resoluções dos exercícios conduzidos pela professora utilizando o software desenvolvido.

<span id="page-45-0"></span>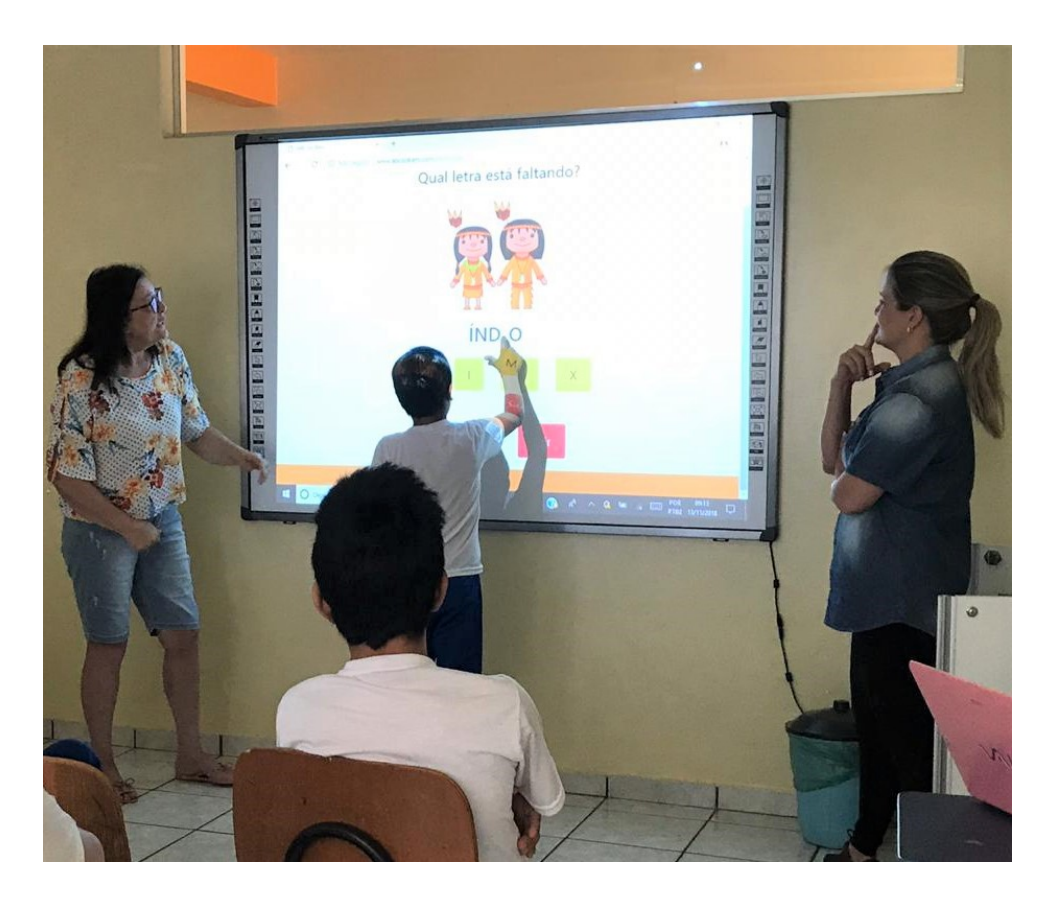

Figura 27: 3 - Validação do software ABC do bem - APAE Quedas do Iguaçu Fonte: Autoria Própria

Logo após, foi feito a avaliação com foco no professor, onde foram entregues formulários para avaliação da usabilidade do software, no que resultou em respostas positivas para assuntos motivacionais, de usabilidade e para todos os itens questionados, descritos detalhadamente na Apêndice C, acrescendo-se de comentários com sugestões para melhorias futuras e parabenizando a iniciativa .

## <span id="page-46-0"></span>6 CONCLUSÕES

No Brasil existem milhões de pessoas com algum tipo de deficiência seja ela intelectual ou física. Entretanto o número de aplicações destinadas a esse público carece em relação as suas necessidades especiais.

Assim, a importância de se desenvolverem aplicações de software que promovam a inclusão dessas pessoas é fundamental, porém não é uma tarefa simples.

Para o desenvolvimento do software descrido nesse trabalho, nomeado como "ABC do bem", algumas dificuldades foram encontradas, como o pequeno número de trabalhos semelhantes na literatura com relevância para o projeto, definição de tecnologias adequadas para o desenvolvimento e alinhamento dos requisitos funcionais com as interfaces a serem experienciadas pelos alunos e professores.

Essas dificuldades foram superadas contando com o apoio da equipe da APAE de Quedas, fundamental no processo de compreensão do domínio de aplicação e das necessidades dos usuários.

Com isso, após o processo de desenvolvimento e validação do software, foi possível observar a interação dos alunos com o mesmo e a convicção dos educadores especialistas no processo de alfabetização, dos quais relataram do software se tratar de um sistema que foge dos jogos tradicionais, disponibilizando total controle sobre os exercícios realizados pelos alunos e possibilitando o cadastramento das palavras do cotidiano dos mesmos, o que acarreta em maior flexibilidade nos exercícios conforme a evolução cognitiva da turma. Vale ressaltar a importância do software ser utilizando sob a supervisão de um educador, pois o mesmo não possui o objetivo de substituir ferramentas tradicionais de ensino e nem atuar como um novo método.

Dessa maneira conclui-se que com o uso do ABC do bem disponibilizado de forma gratuita, sem a intenção de comercialização e fins lucrativos, possuindo liberação do uso de vídeos restritos, varias instituições vão se favorecer das funcionalidades implementadas proporcionando um artifício adicional para a metodologia de alfabetização,

bens fundamentais para a inclusão social e qualidade de vida de deficientes intelectuais.

### <span id="page-47-0"></span>6.1 DISCUSSÃO

Depois de conhecer a rotina de alfabetização dos alunos com deficiência intelectual foi possível observar alguns obstáculos no processo de ensino e aprendizagem, dos quais foram atendidos pelo desenvolvimento do software descrito nesse trabalho.

Para atender essas necessidades de uma forma diferenciada das tecnologias já existentes, foi implementado o site ABC do bem com design responsivo para ser utilizado em diferentes aparelhos tecnológicos disponibilizados pelas Associações de Pais e Amigos dos Excepcionais. Vale ressaltar que a interação desse público por meio do toque na tela é mais fácil do que operando periféricos como o mouse. Logo após, contamos com o desenvolvimentos de alguns diferenciais como, o cadastramento das palavras para serem utilizadas nos exercícios executados pelos alunos, o que proporcionou maior flexibilidade para trabalhar palavras do cotidiano dos mesmos e serem alteradas conforme a evolução cognitiva da turma. Destaca-se também os gráficos de cada aluno para acompanhamento dos erros e acertos dos exercícios separados por cada letra do alfabeto, somando-se ainda os vídeos do conto de histórias e o método das boquinhas, o que proporcionou maior comodidade para o educador no termino de correções de exercícios e também na repetição de historias animadas e fonações das letras do alfabeto.

#### <span id="page-47-1"></span>6.2 PERSPECTIVAS FUTURAS

A partir desse trabalho, será possível desenvolver novas funcionalidades no software, potencializando seu uso.

Funcionalidades como selecionar apenas exercícios relacionados à letras desejadas, ou seja, letras já trabalhadas pelo professor ou a inclusão de mais tipos de exercícios além dos três já implementados, conforme a demanda dos professores.

Essas novas funcionalidades podem apoiar ainda mais o cotidiano dos professores, estimulando os alunos ao aprendizado, tornando as aulas mais dinâmicas e interativas.

Outro ponto importante é a documentação de uso do software, que poderá ajudar outros professores e escolas a utilizarem o mesmo de forma simples e intuitiva.

Além disso, pretende-se efetuar o registro do software junto ao INPI - Instituto da Nacional da Propriedade Industrial, assegurando os direitos sobre a criação do mesmo.

## REFERÊNCIAS

<span id="page-48-5"></span>AAIDD. Frequently Asked Questions on Intellectual Disability. 2018. Disponível em: <https://aaidd.org/intellectual-disability/definition/faqs-on-intellectual-disability>.

<span id="page-48-9"></span>CERCIFAF. QUID - Produto premiado no VIII Concurso de Software Educacional do Ministério da Educação. 2018. Disponível em: <[http://cercifaf.org.pt/cerci/phocadownload/software/info](http://cercifaf.org.pt/cerci/phocadownload/software/info_quid.pdf) quid.pdf>. Acesso em: 2018-05-28.

<span id="page-48-10"></span>CONTI, J. P. de A. Participar 2: Software Educacional de Apoio à Alfabetização de Jovens e Adultos com Deficiência Intelectual. 2014.

<span id="page-48-1"></span>COOK, A. M.; POLGAR, J. M.; HUSSEY, S. M. Cook & Hussey's assistive technologies: principles and practice. St. Louis, Mo.: Mosby Elsevier, 2008.

<span id="page-48-7"></span>FOCO EDUCAçãO PROFISSIONAL. Deficiência intelectual: o que é, quais os tipos e como identificar. 2017. Disponível em: <https://focoeducacaoprofissional.com.br/blog/curso-online-deficiencia-intelectual>.

<span id="page-48-8"></span>FONSECA, L. C. Alfabetização e o Método das Boquinhas. 2017. Disponível em:  $\langle \text{http://www.papodaprofessoradenise.com.br/alfabetizacao-e-o-metodo-das-} \rangle$ [boquinhas/](http://www.papodaprofessoradenise.com.br/alfabetizacao-e-o-metodo-das-boquinhas/)>.

<span id="page-48-6"></span>GOMES, A. L. L. et al. Atendimento educacional especializado: deficiência mental. MEC, SEESP, 2007. ISBN 9788560331215. Disponível em: <https://books.google.com.br/books?id=yQzTkQEACAAJ>.

<span id="page-48-4"></span>HEIN, J. M. et al. Avaliação da eficácia do software "alfabetização fônica"para alunos com deficiência mental. Revista Brasileira de Educação Especial, scielo, v. 16, p. 65 – 82, 04 2010. ISSN 1413-6538. Disponível em: <[http://www.scielo.br/scielo.php?script=sci](http://www.scielo.br/scielo.php?script=sci_arttext&pid=S1413-65382010000100006&nrm=iso) arttext&pid=S1413-[65382010000100006&nrm=iso](http://www.scielo.br/scielo.php?script=sci_arttext&pid=S1413-65382010000100006&nrm=iso)>.

<span id="page-48-0"></span>IBGE. Cartilha do Censo 2010: Pessoas com Deficiência. 2010. Disponível em:  $\langle$ [http://www.pessoacomdeficiencia.gov.br/app/sites/default/files/publicacoes/cartilha](http://www.pessoacomdeficiencia.gov.br/app/sites/default/files/publicacoes/cartilha-censo-2010-pessoas-com-deficienciareduzido.pdf)[censo-2010-pessoas-com-deficienciareduzido.pdf](http://www.pessoacomdeficiencia.gov.br/app/sites/default/files/publicacoes/cartilha-censo-2010-pessoas-com-deficienciareduzido.pdf)>.

<span id="page-48-2"></span>INTELLECTUAL, A. A. on; DISABILITIES, D. Intellectual Disability: Definition, Classification, and Systems of Supports. [S.l.]: American Association on Intellectual and Developmental Disabilities, 2010. [https://books.google.com.br/](https://books.google.com.br/books?id=Og8-QQAACAAJ) [books?id=Og8-QQAACAAJ](https://books.google.com.br/books?id=Og8-QQAACAAJ). ISBN 9781935304043.

<span id="page-48-3"></span>JARDINI, R. "Método das boquinhas": alfabetização e reabilitação dos distúrbios da leitura e escrita : livro I : fundamentação teórica. [S.l.]: Casa do Psicólogo, 2003. [https://books.google.com.br/books?id=dM\\_4AAAACAAJ](https://books.google.com.br/books?id=dM_4AAAACAAJ). ISBN 9788573962307.

<span id="page-49-0"></span>MACEDO, F. Apaes: há 62 anos fazendo inclusão com responsabilidade. 2017. [https://politica.estadao.com.br/blogs/fausto-macedo/](https://politica.estadao.com.br/blogs/fausto-macedo/apaes-ha-62-anos-fazendo-inclusao-com-responsabilidade/) [apaes-ha-62-anos-fazendo-inclusao-com-responsabilidade/](https://politica.estadao.com.br/blogs/fausto-macedo/apaes-ha-62-anos-fazendo-inclusao-com-responsabilidade/).

<span id="page-49-4"></span>RAMOS, E. M. F. AVALIAÇÃO DE SOFTWARE EDUCACIONAL Impressões e Reflexões. Dissertação (Mestrado) — UNIVERSIDADE FEDERAL DE SANTA CATARINA, Florianópolis, SC, BR, 1999. Disponível em: <[http://www.inf.ufsc.br/˜edla.ramos/orientacoes/sergio.pdf](http://www.inf.ufsc.br/~edla.ramos/orientacoes/sergio.pdf)>.

<span id="page-49-2"></span>SARTORETTO, M. L.; BERSCH, R. ATENDIMENTO EDUCACIONAL ESPECIALIZADO. 2017. Disponível em: <<http://www.assistiva.com.br/aee.html>>.

<span id="page-49-1"></span>SAÚDE, O. M. da. CID-10: Classificação Estatística Internacional de Doenças com disquete Vol. 1. EDUSP, 1994. ISBN 9788531401930. Disponível em: <https://books.google.com.br/books?id=PQhs3Rx4b-8C>.

<span id="page-49-3"></span>SOARES, M. Letramento e alfabetização: as muitas facetas. Revista Brasileira de Educação, scielo, p. 5 – 17, 04 2004. ISSN 1413-2478. Disponível em: <[http://www.scielo.br/scielo.php?script=sci](http://www.scielo.br/scielo.php?script=sci_arttext&pid=S1413-24782004000100002&nrm=iso) arttext&pid=S1413-[24782004000100002&nrm=iso](http://www.scielo.br/scielo.php?script=sci_arttext&pid=S1413-24782004000100002&nrm=iso)>.

<span id="page-49-7"></span>SOMMERVILLE, I. Software Engineering. 9th. ed. USA: Addison-Wesley Publishing Company, 2011. ISBN 0137035152, 9780137035151.

<span id="page-49-5"></span>WINCKLER, M. A. A.; NEMETZ, F.; LIMA, J. V. de. Interação Entre Aprendiz e Computador: Métodos para Desenvolvimento e Avaliação de Interfaces. Porto Alegre, Brazil: PGIE/UFRGS, 2000.

<span id="page-49-6"></span>YIN, R. K. Estudo de Caso Planejamento e Métodos. Inc. e Artmed Editora Ltda., 2001. Disponível em: <https://saudeglobaldotorg1.files.wordpress.com/2014/02/yinmetodologia da pesquisa estudo de caso yin.pdf>.

## <span id="page-50-0"></span>APÊNDICE A - TECNOLOGIAS UTILIZADAS NAS APAES

10/06/2018 Levantamento de Tecnologias Utilizadas nas Associações de Pais e Amigos dos Excepcionais(APAE)

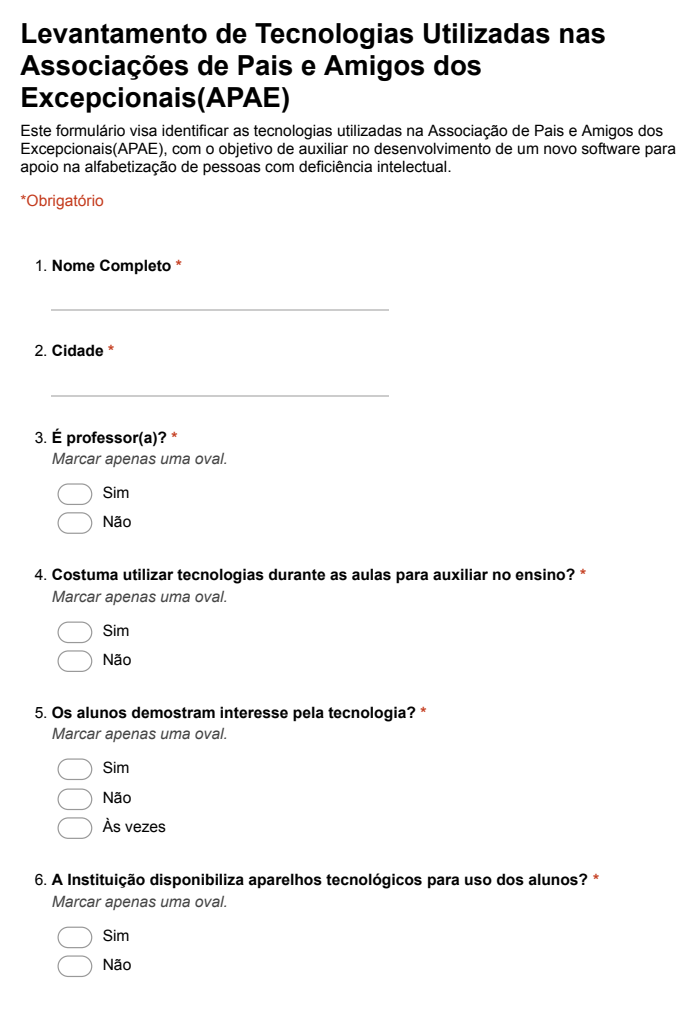

https://docs.google.com/forms/d/1IxW9fihK-l1XP85RJfRzhEdWXqBWAIPOHlqdlpZhhlY/edit 1/2

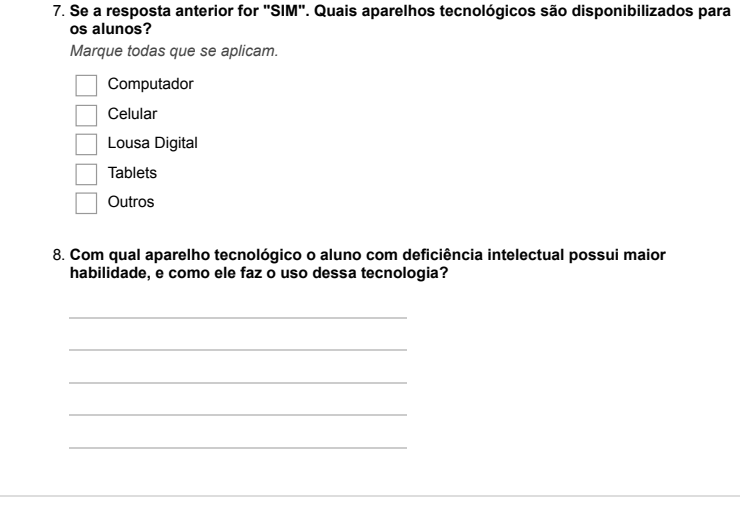

10/06/2018 Levantamento de Tecnologias Utilizadas nas Associações de Pais e Amigos dos Excepcionais(APAE)

Powered by<br><mark>:::</mark>| Google Forms

j.

https://docs.google.com/forms/d/1IxW9fihK-l1XP85RJfRzhEdWXqBWAIPOHlqdlpZhhlY/edit 2/2

#### <span id="page-52-0"></span>APÊNDICE B -- PROTOCOLO DE ESTUDO DE CASO

## <span id="page-52-1"></span>B.1 INTRODUÇÃO

Devido as dificuldades existentes no processo de alfabetização de alunos com deficiência intelectual (DI) e a escassez de softwares voltados a esse público, é de suma importância pensarmos em meios de minimizar esses impasses com o auxilio do uso da tecnologia dentro da sala de aula, visando apoiar os professores e alunos de uma forma diferenciada, proporcionando dessa maneira a inclusão social e uma melhora significativa na qualidade de vida.

O presente trabalho propõe um estudo de caso único que classifica-se como uma pesquisa descritiva realizada a partir de entrevistas a uma instituição de ensino especializado. A mesma tem como objetivo, o desenvolvimento de um novo software para apoio na alfabetização de alunos com deficiência intelectual, contendo a metodologia de ensino já utilizada dentro da sala de aula, porem, adaptada para o uso de recursos tecnológicos, os quais são de grande interesse por parte dos alunos com Deficiência Intelectual (DI) . Como resultado, foi feita uma análise qualitativa, demonstrando as melhorias ocorridas com o uso do software pelos professores e alunos perante o processo de alfabetização atual.

Nas duas seções seguintes será feito uma breve descrição da unidade de estudo e a metodologia de ensino aplicada pela mesma.

#### <span id="page-52-2"></span>B.2 OBJETO DE ESTUDO

Este estudo de caso foi aplicado na Associação de Pais e Amigos dos Excepcionais na cidade de Quedas do Iguaçu - PR. Essa instituição aqui denominada objeto de estudo, foi fundada no ano de 1985 e conta com um quadro de 55 funcionários e 172 alunos.

## <span id="page-53-0"></span>B.3 MÉTODO ATUALMENTE UTILIZADO

O método utilizado atualmente no processo de alfabetização é o método das boquinhas, seguido de outras duas técnicas utilizadas para ganhar a atenção dos alunos. Esse método demanda da voz do professor diariamente para produzir fonemas, no qual dependendo do preparo, pode ocorrer equívocos fonológicos, sobrecarga e exageros na fonação, trazendo consequências negativas para o aprendizado do aluno e também as pregas vocais do educador. Além disso, utiliza-se do conto de histórias relacionadas a cada letra do alfabeto, visando a fixação do nome e fonação da letra associada a história contada e interpretada pela própria professora, concluindo o processo com exercícios práticos objetivando a memorização por parte dos alunos.

#### <span id="page-53-1"></span>B.4 CRITÉRIOS DE SELEÇÃO DOS DADOS

Para a coleta de dados foi optado pela definição de 4 processos. Sendo eles:

- Contato formal com a Associação de Pais e Amigos dos Excepcionais a fim de obter a autorização para realização da pesquisa;
- Apresentação dos objetivos do estudo de caso.
- Definição do público alvo.
- Coleta de evidências a partir de Entrevistas; Observações; Formulário online e Conversas informais com indivíduos da organização que possuem um profundo conhecimento no processo e na rotina da mesma.

## <span id="page-53-2"></span>B.5 ANÁLISE DOS DADOS

Transcorrido os dados evidenciados foi realizada uma análise, comparando com o referencial teórico, para identificar as convergências e divergências contidas objetivando construir um projeto mais consistente.

#### <span id="page-53-3"></span>B.6 VALIDAÇÃO DOS DADOS

Visando assegurar que o software proposto atenda as necessidades identificadas no decorrer desse o trabalho, o mesmo será submetido a validações junto aos alunos e educadores da APAE de Quedas do Iguaçu. Para essa etapa do trabalho foram elencadas duas dinâmicas de abordagem: foco no aluno, foco no professor.

- Na primeira abordagem, onde o foco da validação é diretamente com o aluno, foram analisados itens como acessibilidade, facilidade de uso e motivação ao usar o software. Essa análise contou com o acompanhamento de duas professoras da APAE e uma pedagoga.
- Na segunda forma de abordagem, relacionada ao professor, foi executado um questionário de Avaliação de Usabilidade do software. Essa avaliação foi desenvolvidas com base no formulário proposto pelo projeto Participar, descrito no capitulo [2.5,](#page-18-0) onde foram elencados critérios de qualidade do software associado ao público alvo, usabilidade, desempenho e eficácia.

# <span id="page-55-0"></span>APÊNDICE C - AVALIAÇÃO DA USABILIDADE DO SOFTWARE

#### **AVALIAÇÃO DA USABILIDADE DO SOFTWARE PARA APOIO NA ALFABETIZAÇÃO DE ALUNOS COM DEFICIENCIA INTELECTUAL**

#### **ABC do bem**

Professor(a):

Escola:\_\_\_\_\_\_\_\_\_\_\_\_\_\_\_\_\_\_\_\_\_\_\_\_\_

Faixa etária dos estudantes: \_\_\_\_\_\_ a \_\_\_\_\_ anos

Quantidade de estudantes: \_\_\_\_\_ deficientes intelectuais \_\_\_\_ autistas \_\_\_\_ outros.

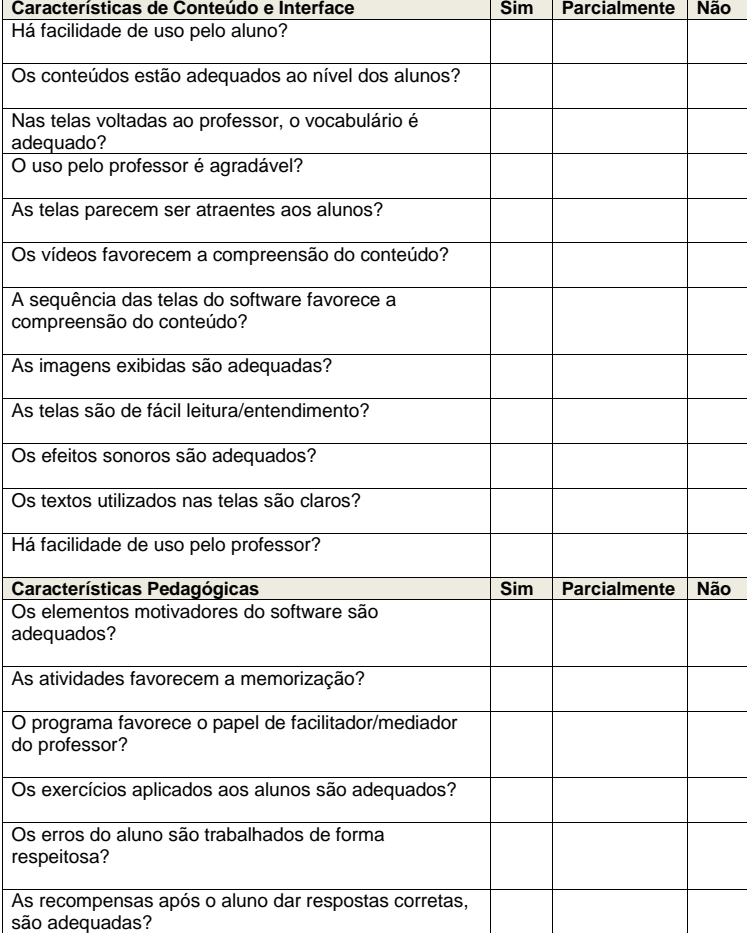

<span id="page-56-0"></span>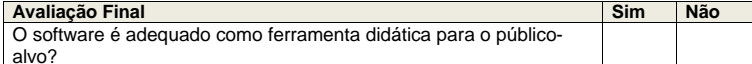

#### Conclusões

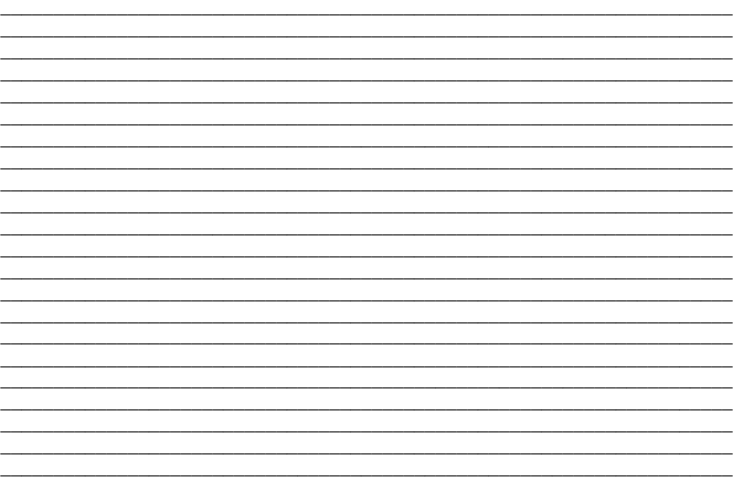